# HyRead (凌網)中文電子書

網址: [http://minghua.ebook.hyread.com.tw](http://minghua.ebook.hyread.com.tw/)

或

本圖書館網頁>資源> <http://library.minghua.org.hk/tc/resources>

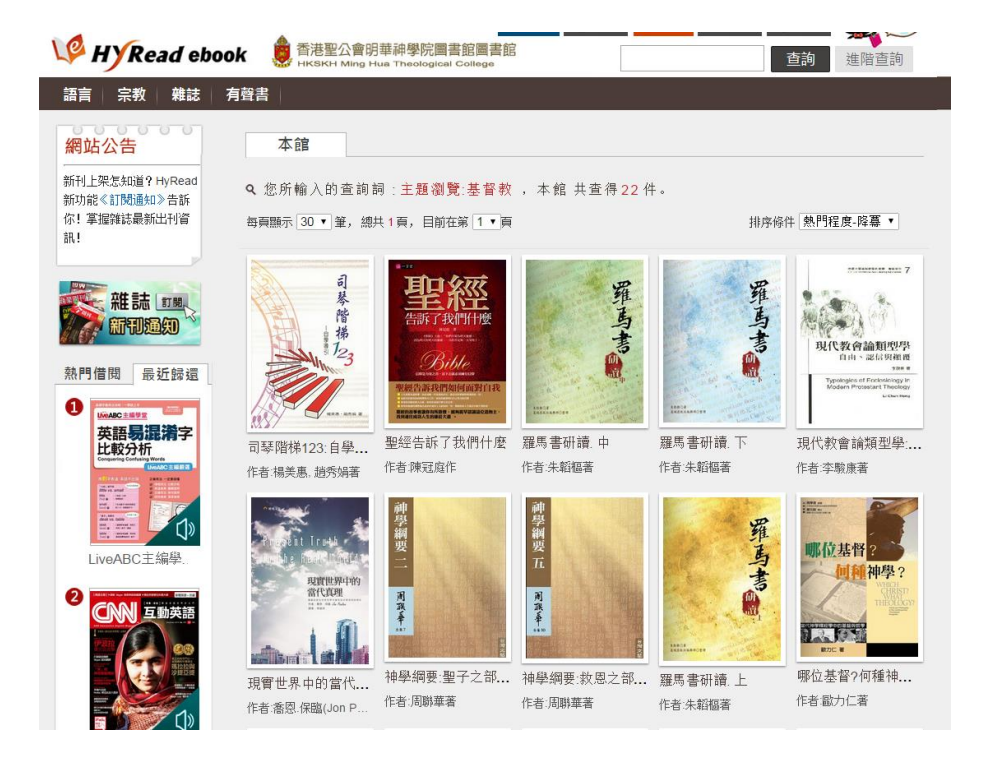

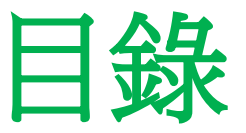

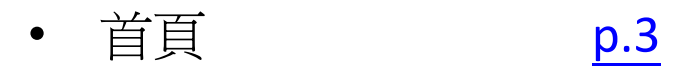

- 基本檢索 [p.5](#page-4-0)
- 進階檢索 [p.7](#page-6-0)
- 主題瀏覽 [p.8](#page-7-0)
- 登入 借閱圖書 [p.10](#page-9-0)
- 登入 個人書房 [p.16](#page-15-0)
- 登入 預約圖書 [p.20](#page-19-0)
- 閱讀器 下載閱讀 [p.22](#page-21-0)
- 閱讀器 桌上電腦 (HyRead Library HD) [p.26](#page-25-0)
- 閱讀器 平板/智能 電話 (HyRead 3) [p.35](#page-34-0)

<span id="page-2-0"></span>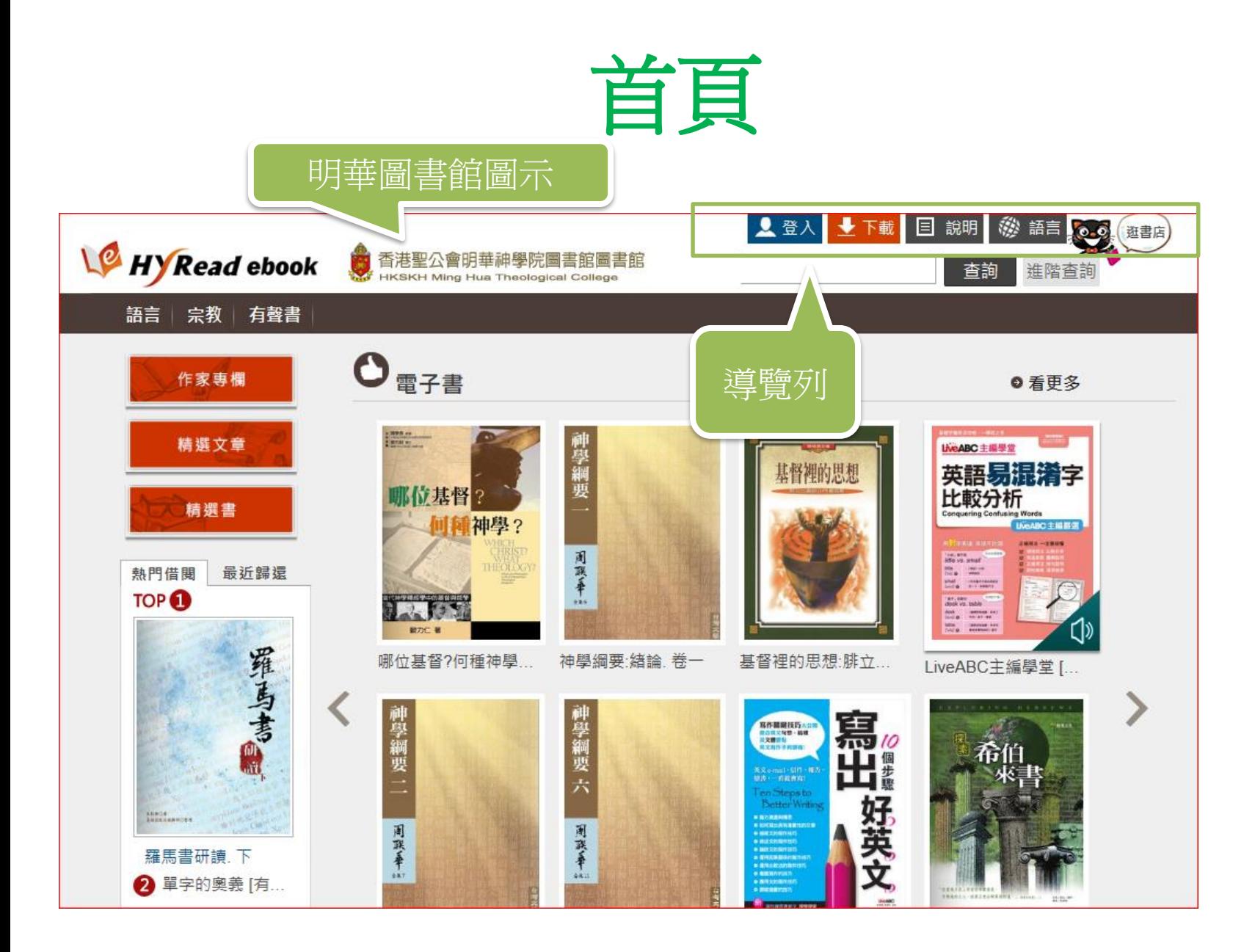

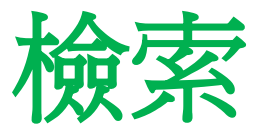

- 基本檢索
	- 以關鍵字檢索結果
- 進階檢索
	- 提供更多檢索項
- 主題瀏覽
	- 根據不同的主題瀏覽書

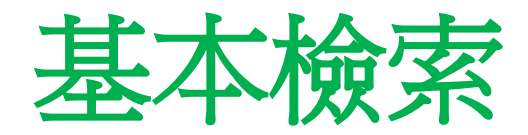

### <span id="page-4-0"></span>• 在首頁的右上方有一個輸入格

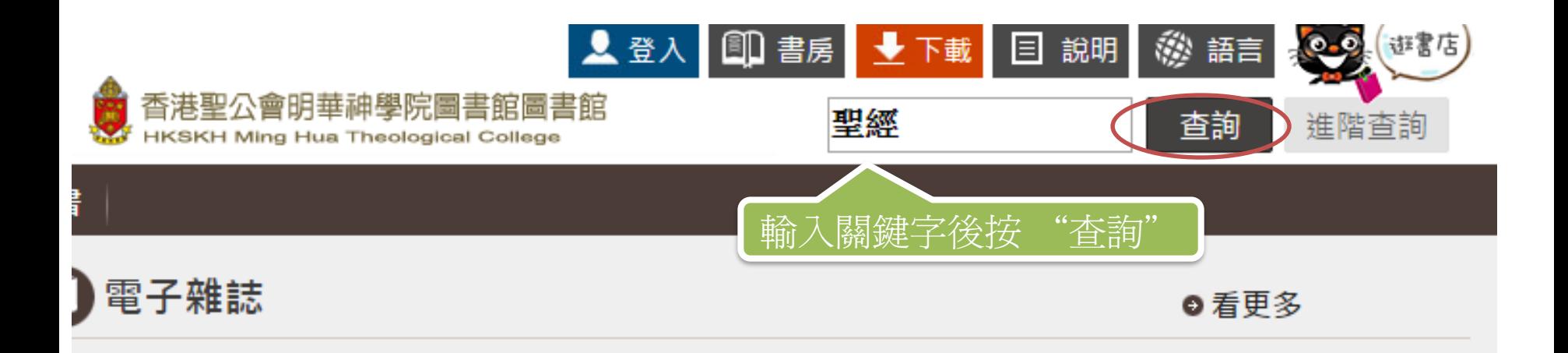

檢索結果

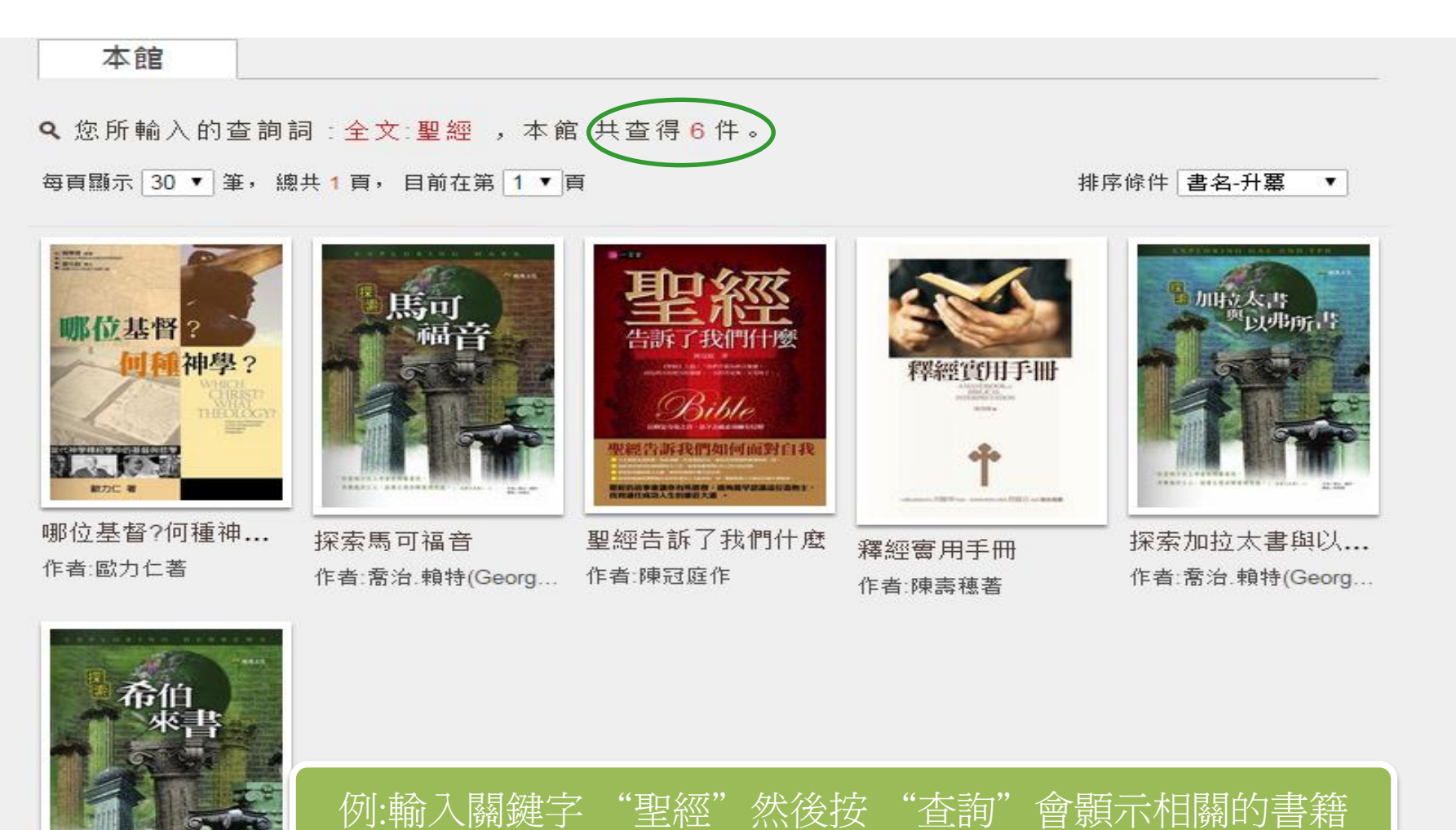

探索希伯來書 

22/06/09

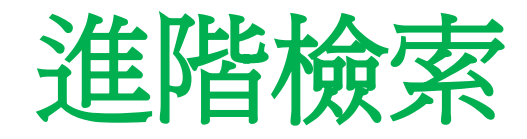

<span id="page-6-0"></span>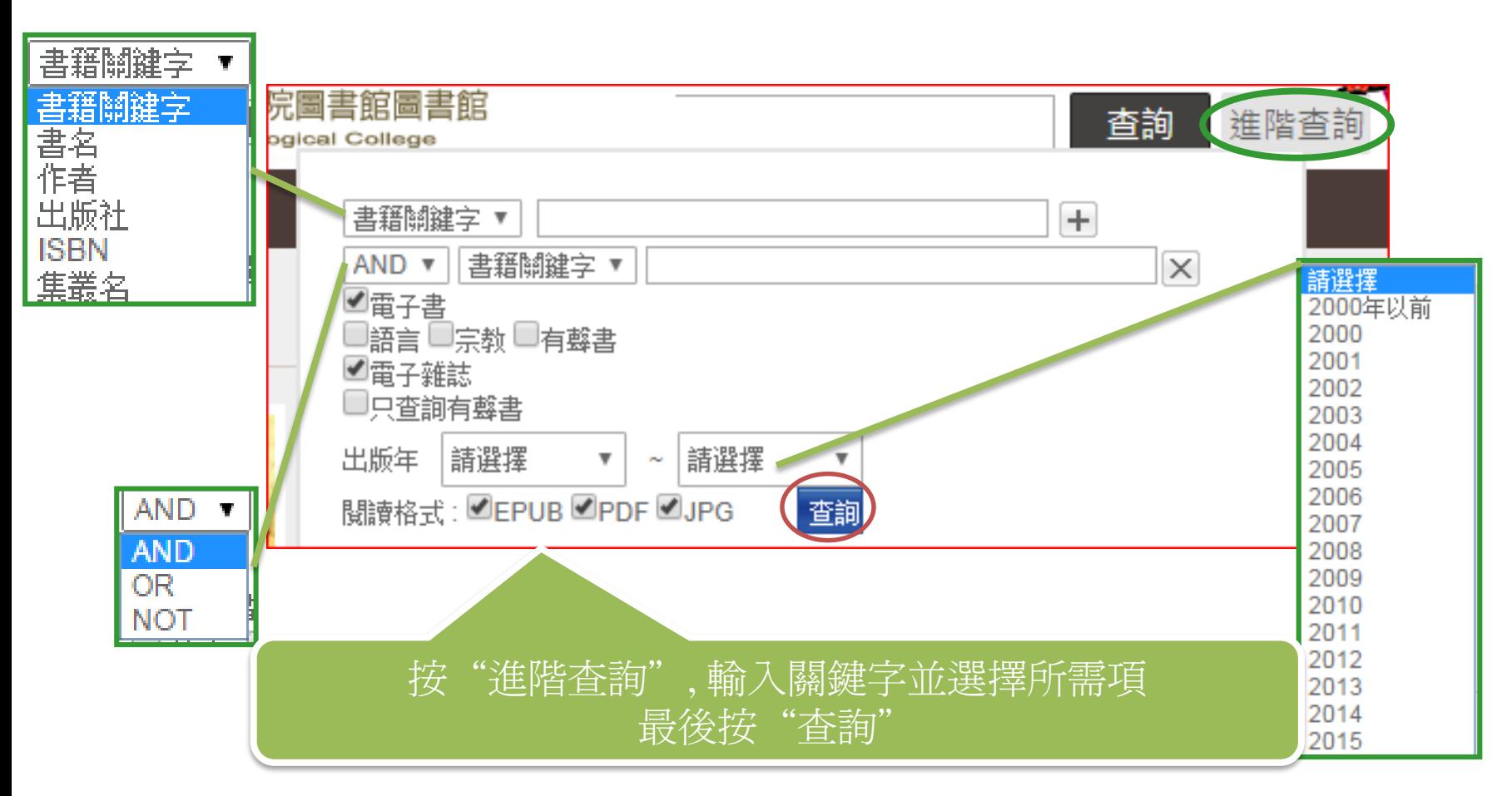

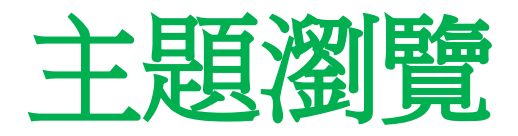

<span id="page-7-0"></span>• 在頁面的上方,可選擇不同類型的主題瀏覽書籍

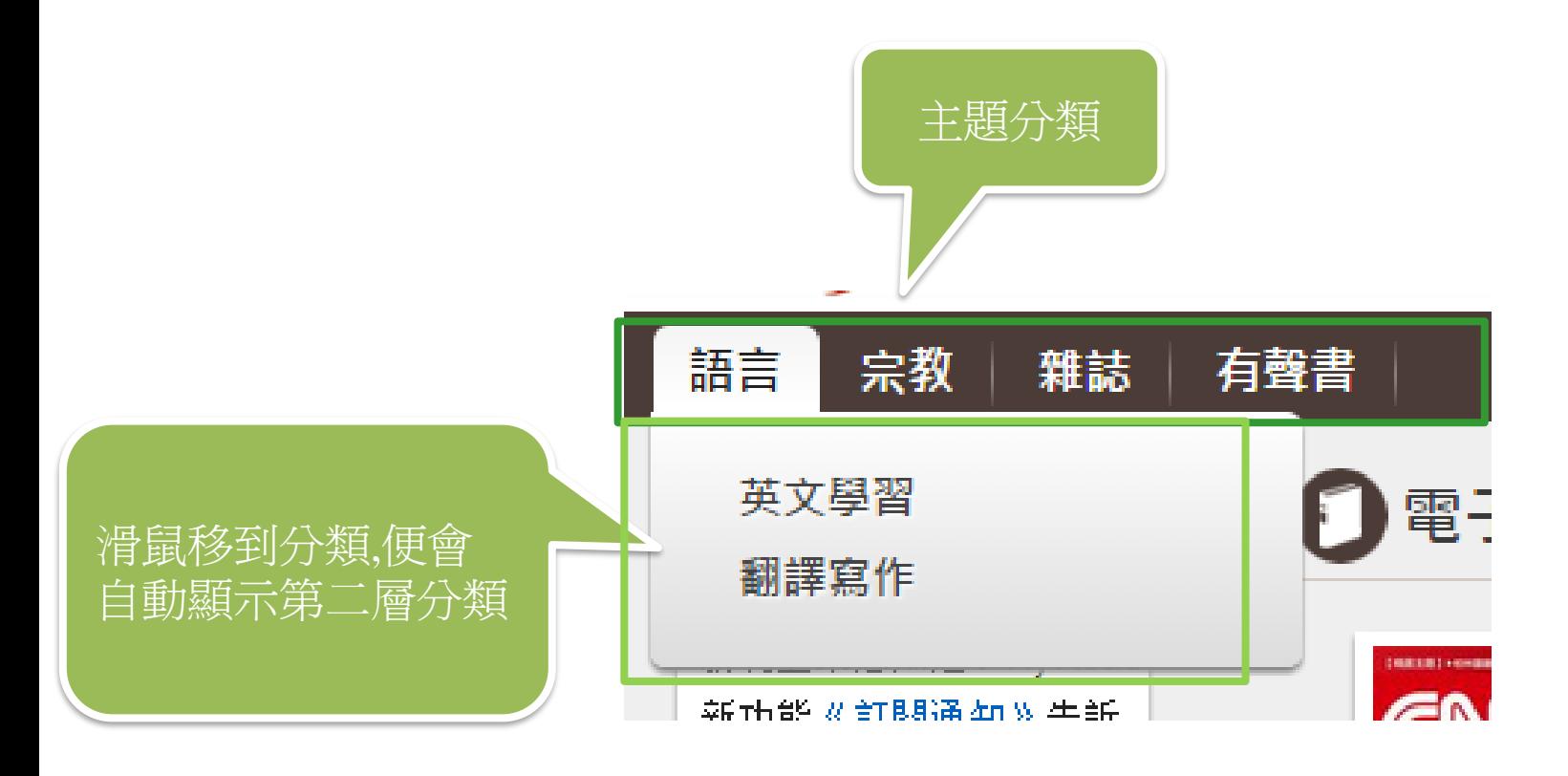

### 主題瀏覽結果

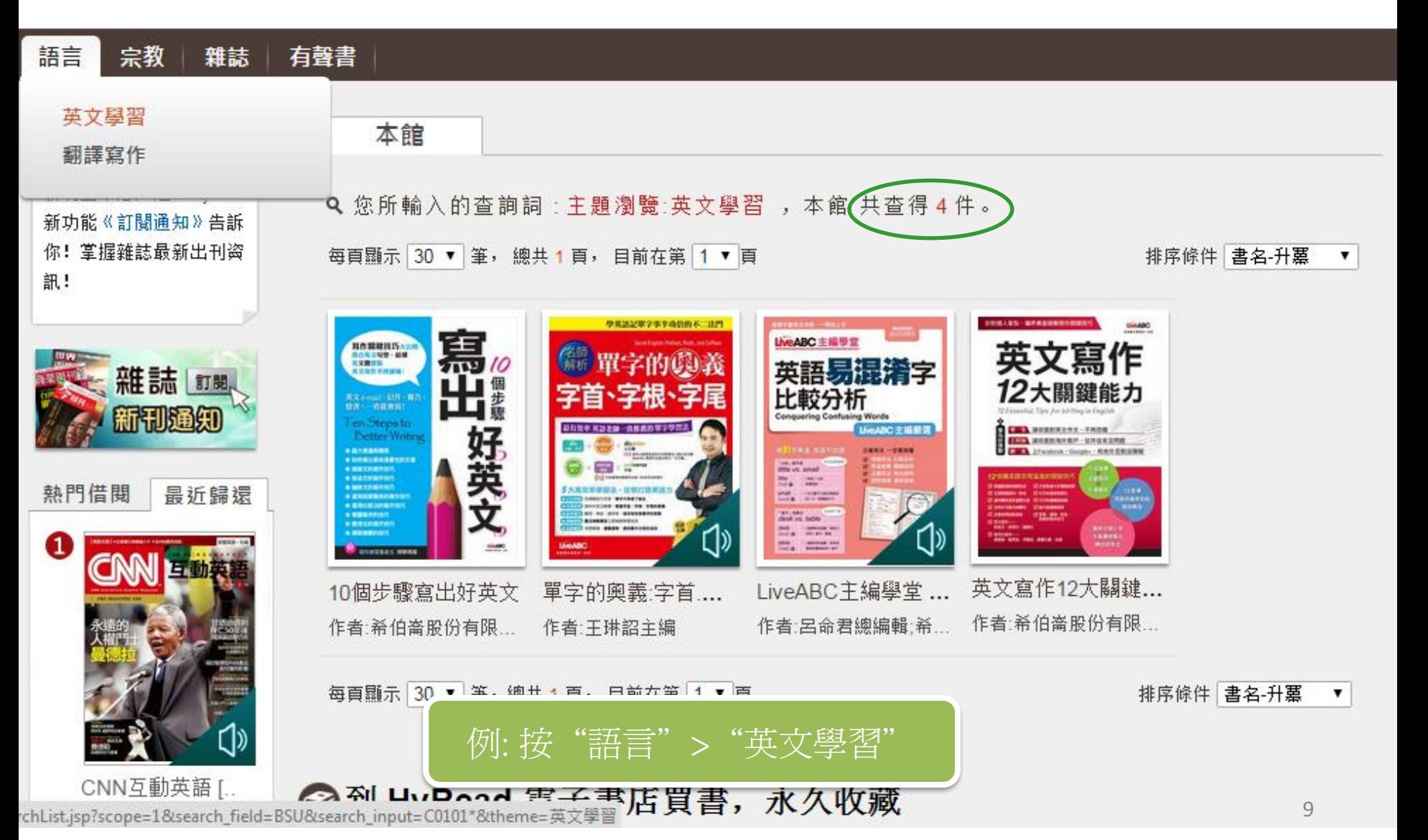

<span id="page-9-0"></span>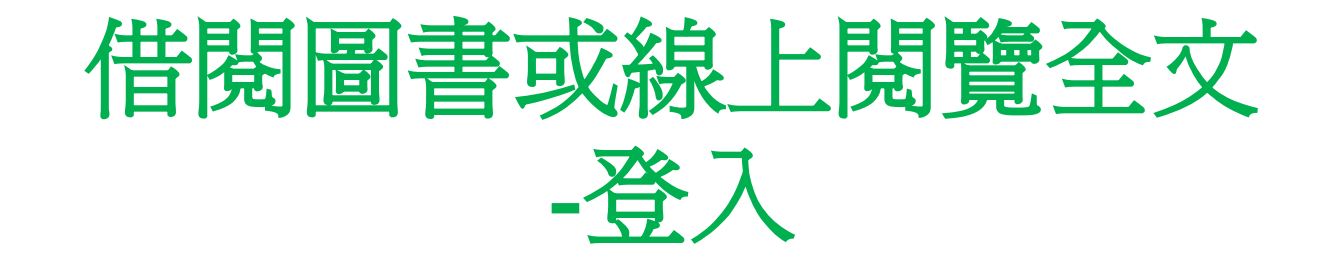

• 須使用明華圖書館個人帳戶登入

你! 掌握雜誌最新出刊资

卸!

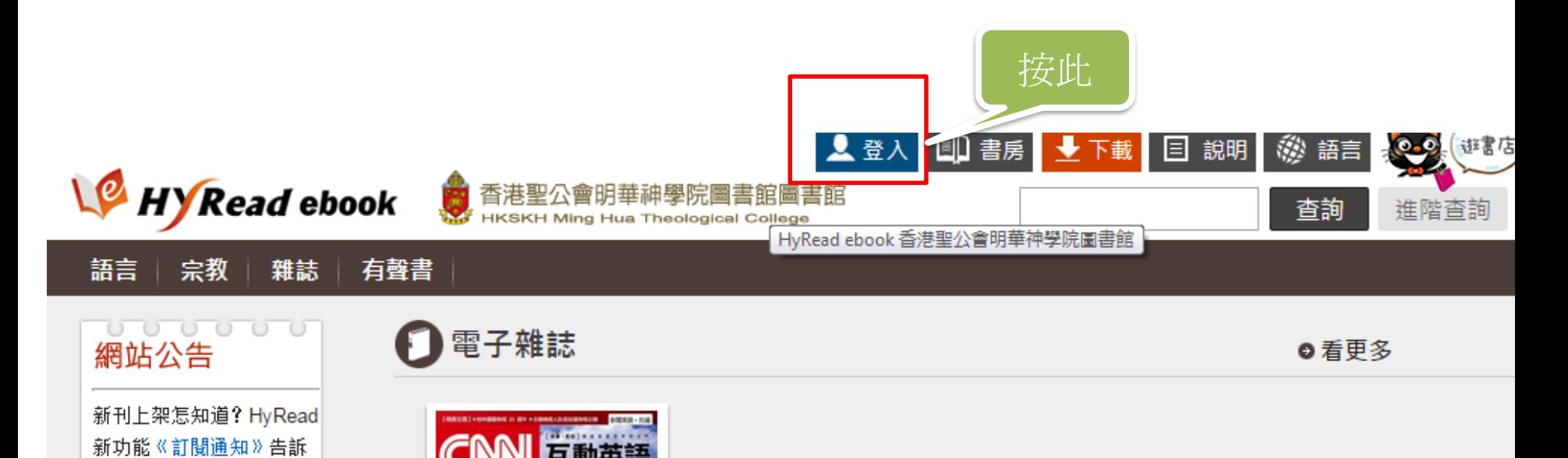

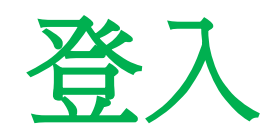

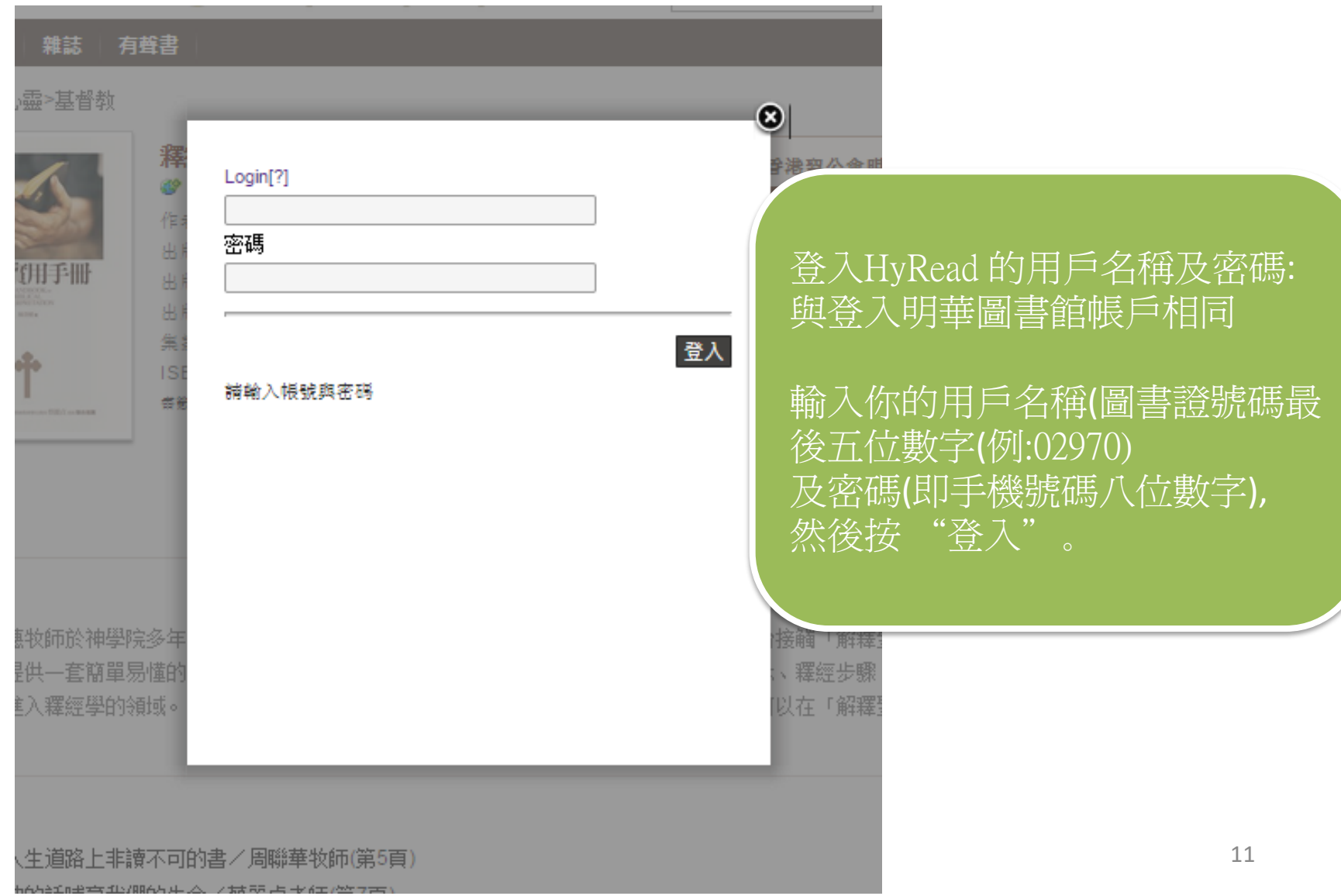

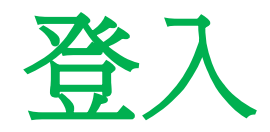

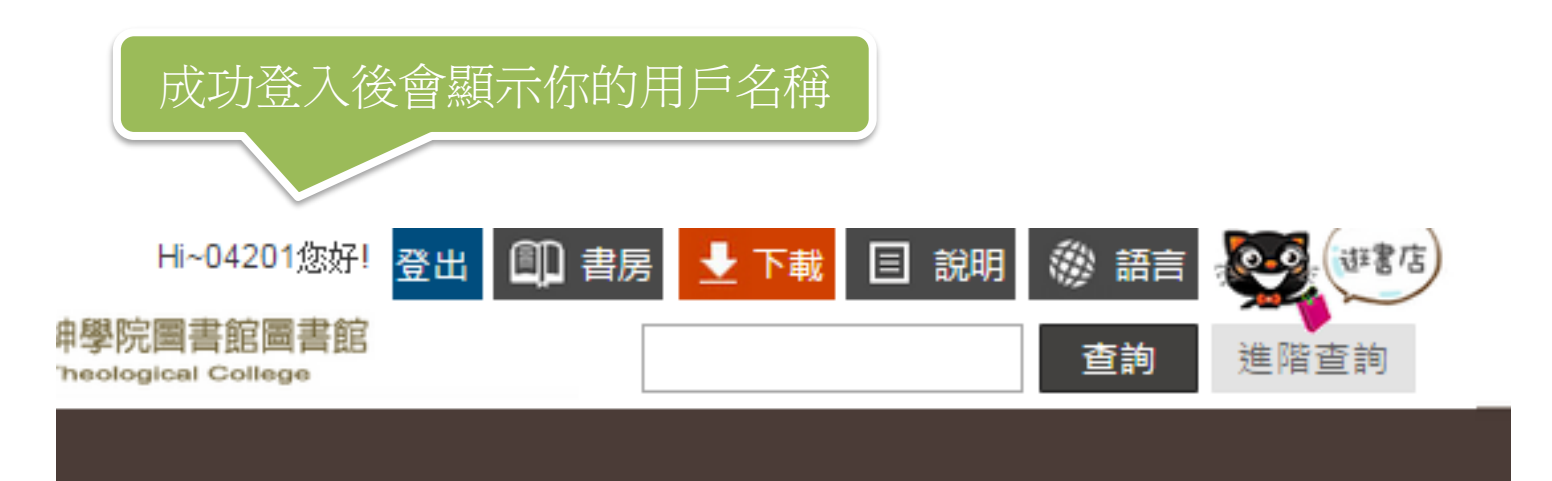

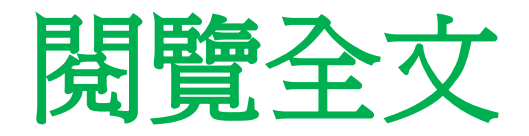

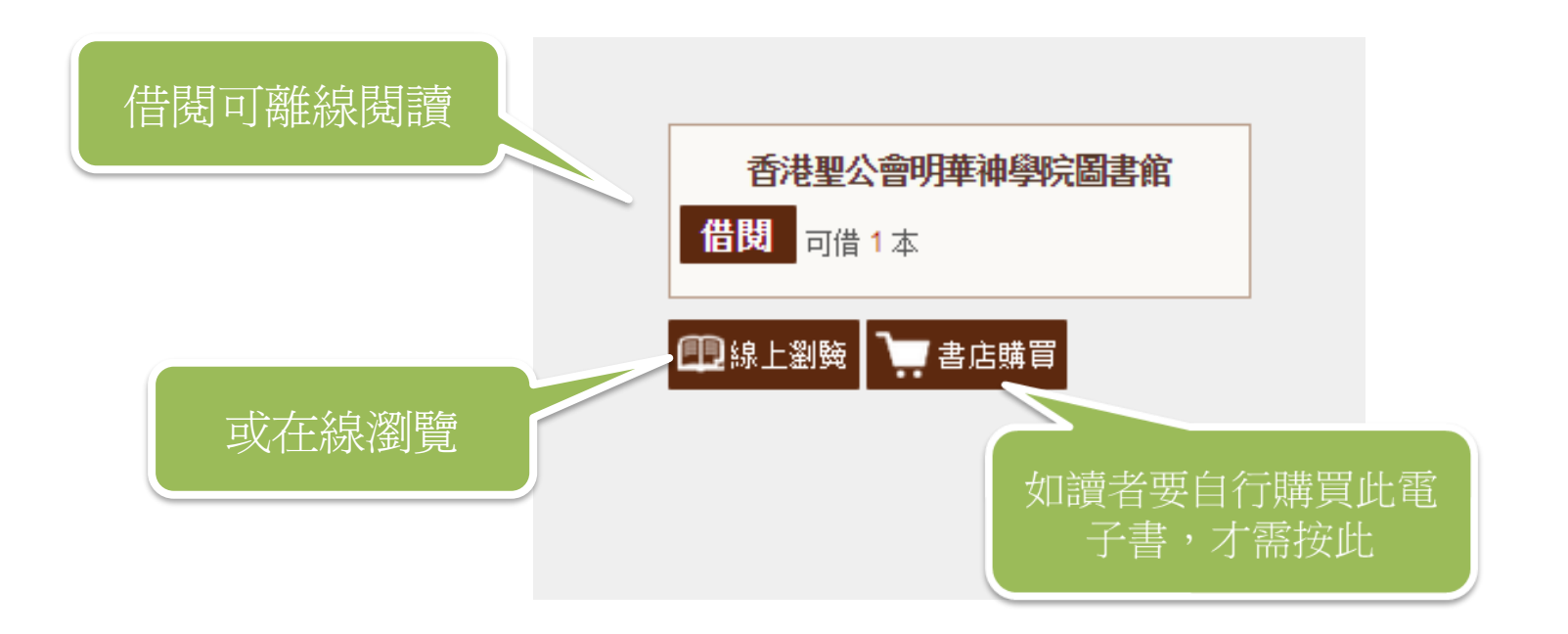

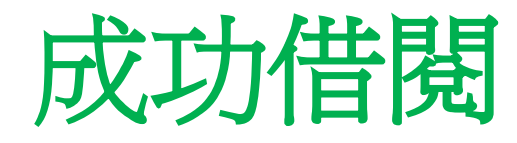

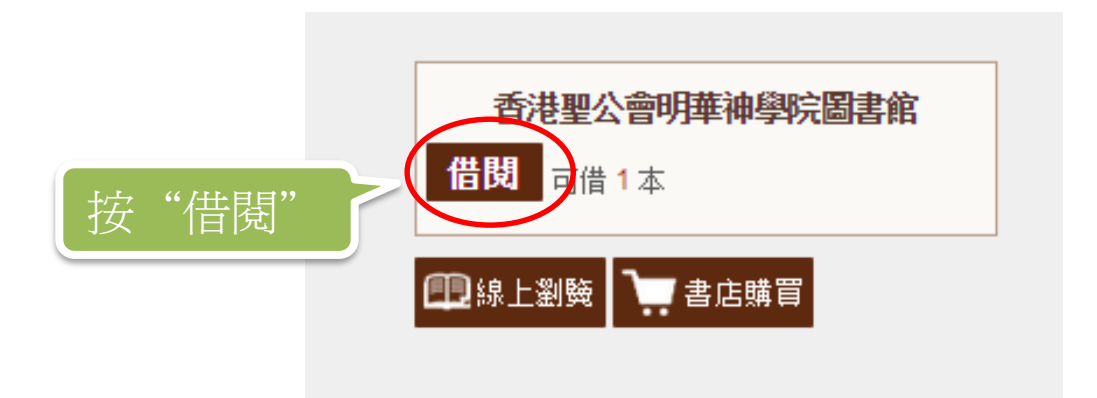

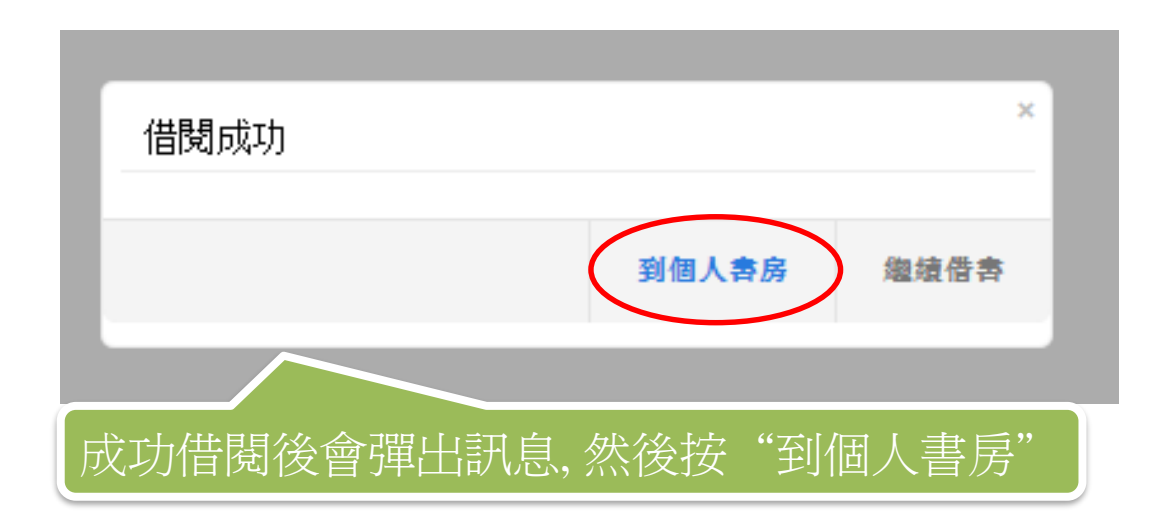

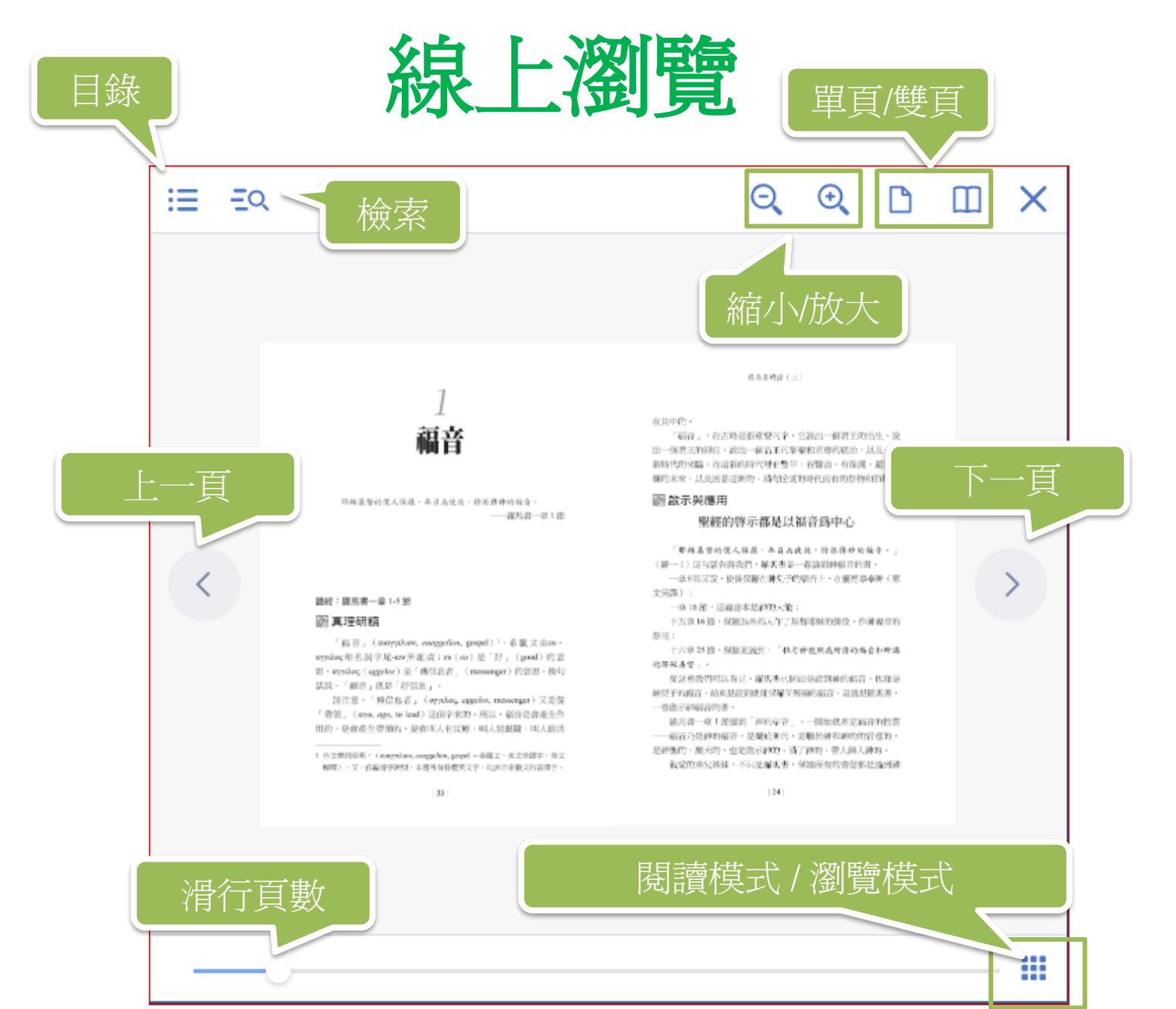

<span id="page-15-0"></span>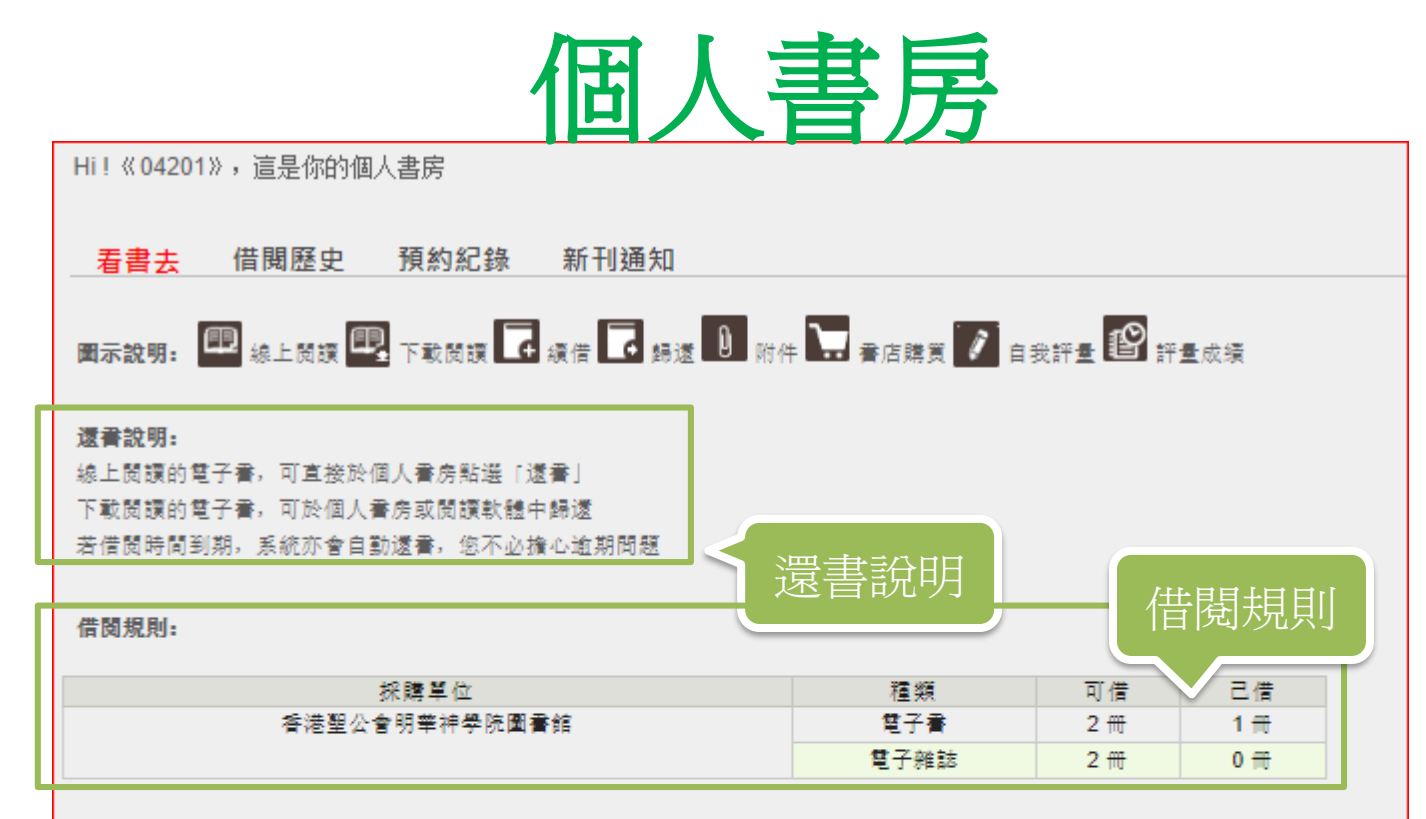

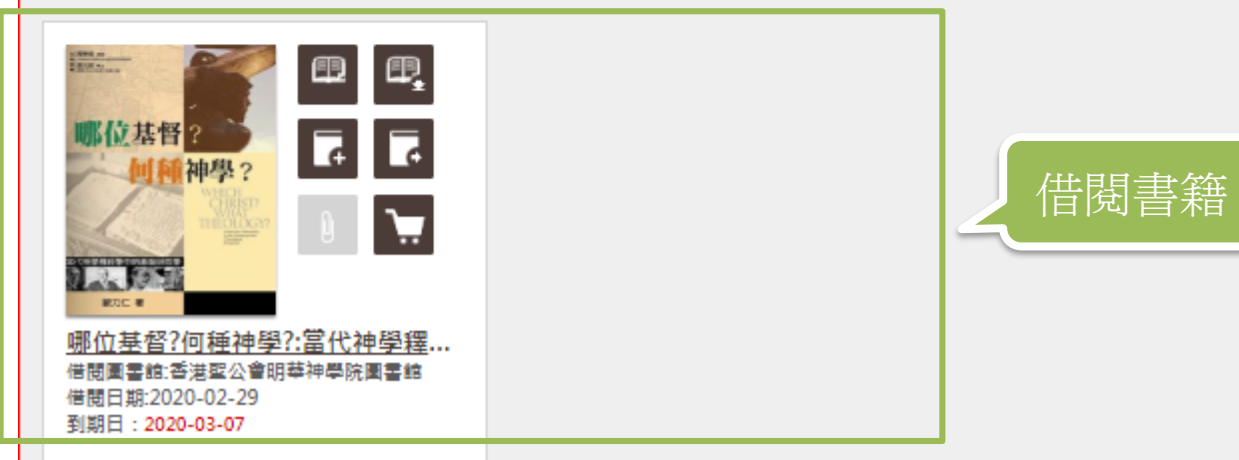

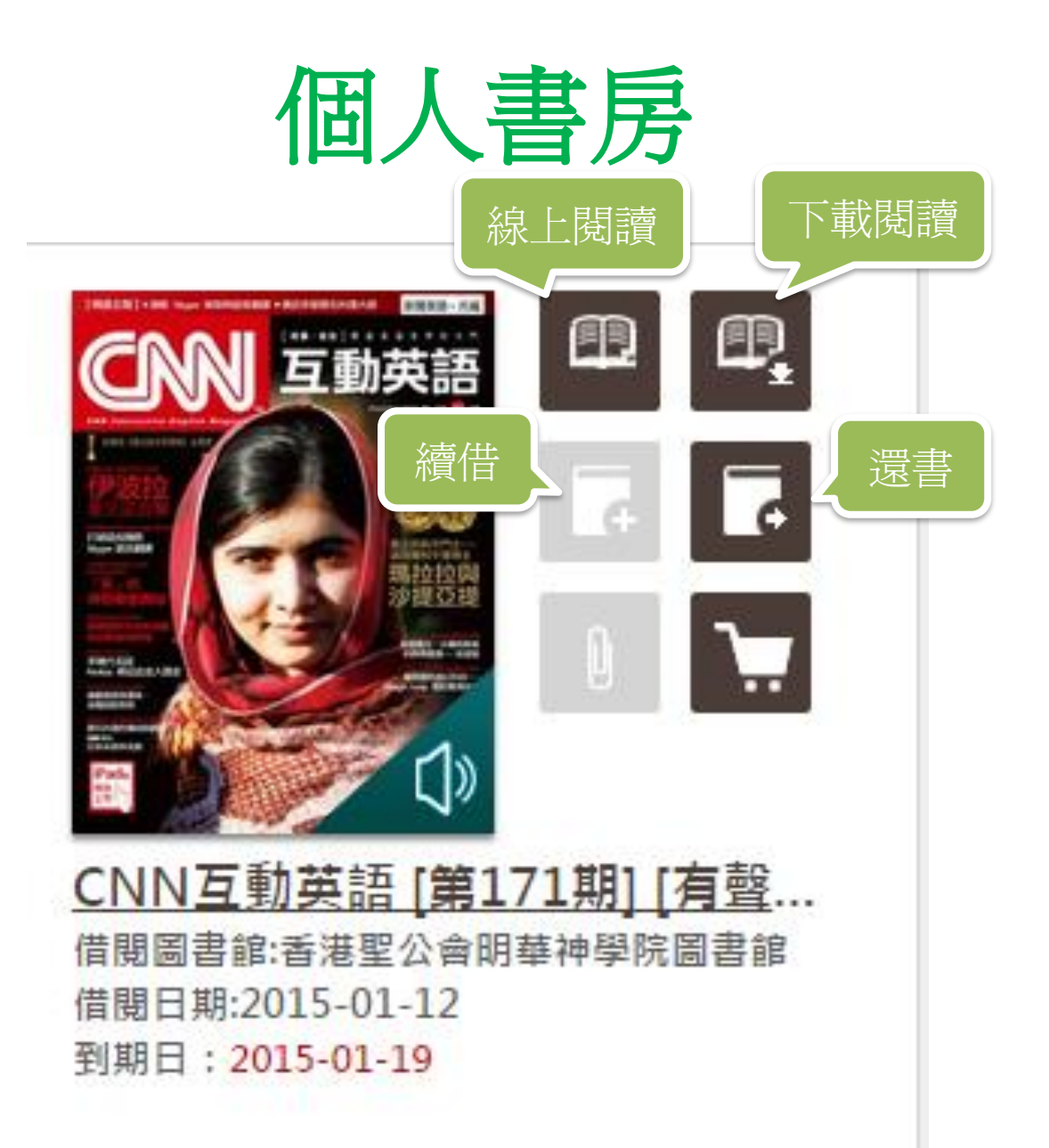

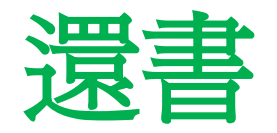

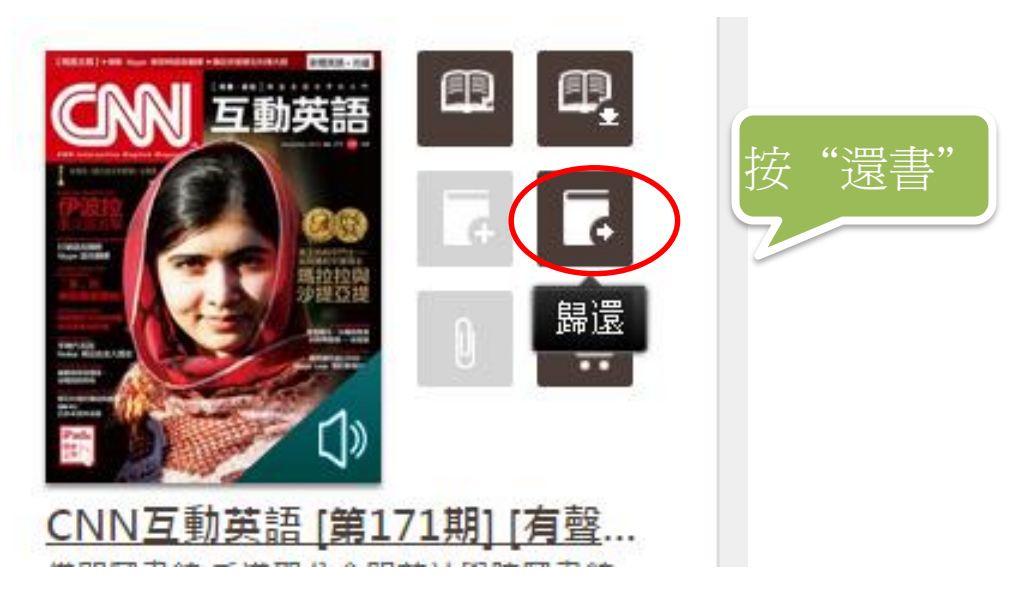

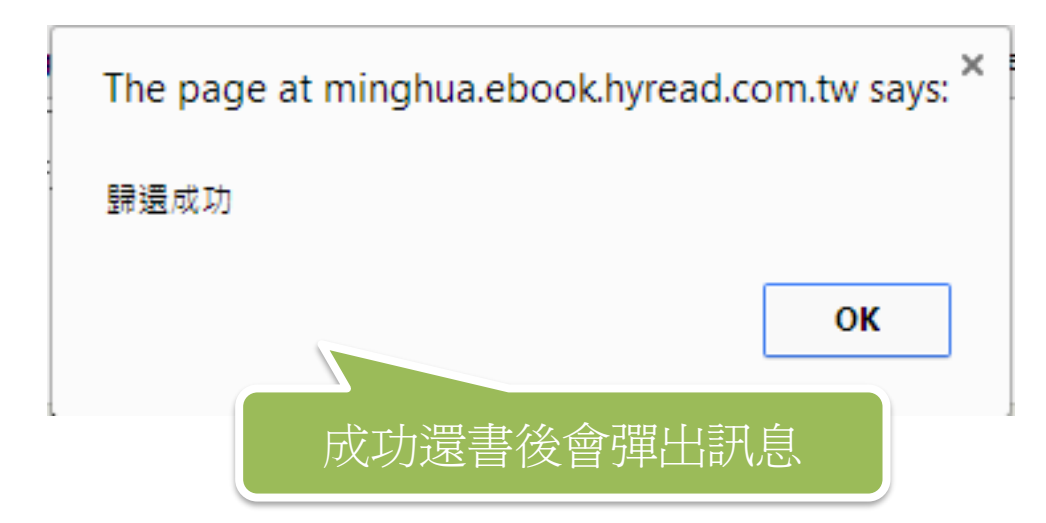

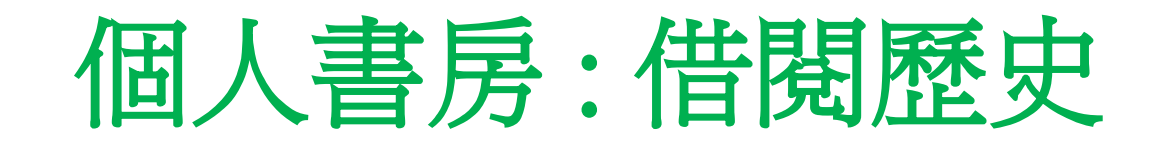

#### Hi! 《04201》, 這是你的個人書房

借閱中書籍 借閱歷史 預約歷史 新刊通知

可以看到您曾經借閱且已經歸還的書籍,您可以連結到書目頁再次進行借閱,也可以連結到書店購買收藏。

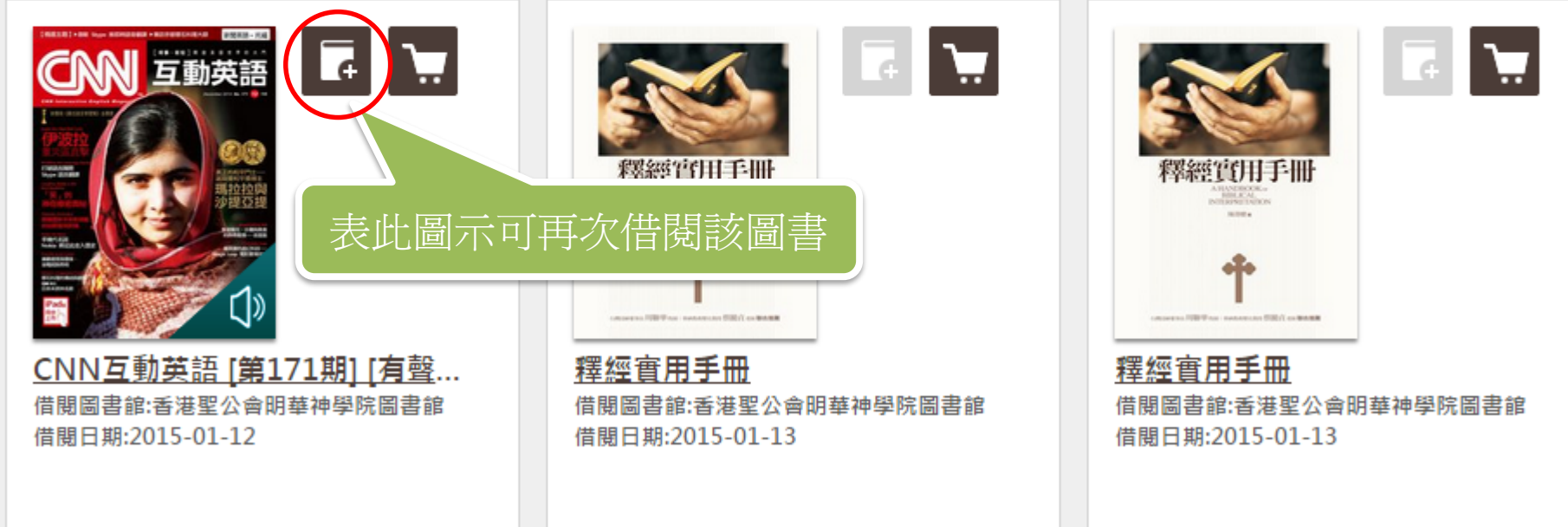

總共11 筆資料, 每頁顯示15 筆, 總共1頁, 目前在第1 頁

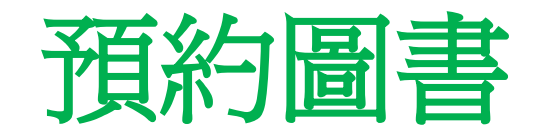

#### <span id="page-19-0"></span>分類>宗教心靈>基督教

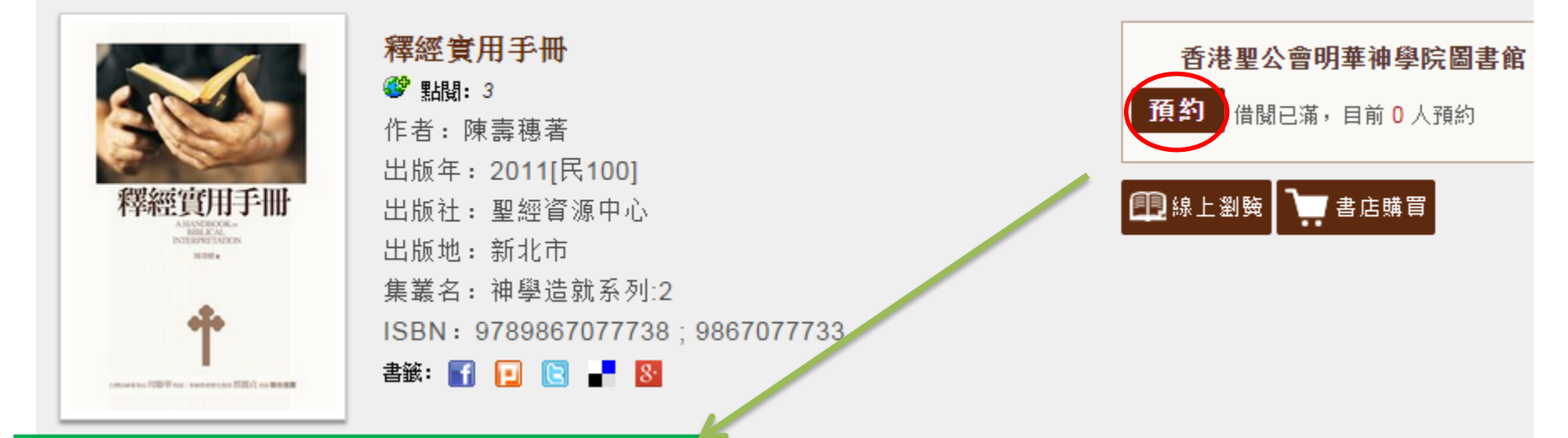

當前一位讀者還書時,系統將會透過此EMAIL通 知您,屆時請您到書房中即可閱讀本書。

我要預約

**EMAIL** 

123@minghua.org.hk

如果圖書已被其他讀者借出, 你可按"預約" 在彈出訊息內輸入電郵地址 > 按"我要預約"

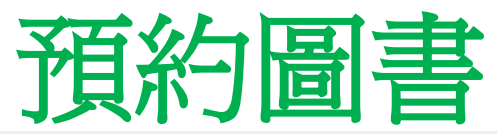

#### 借閱中書籍 借閱歷史 新刊涌知 預約藤史

以下是您的預約紀錄,系統將於可閱讀時發送通知給您,屆時您可於個人書房【借閱中書籍】檢視該筆書籍。您的email:

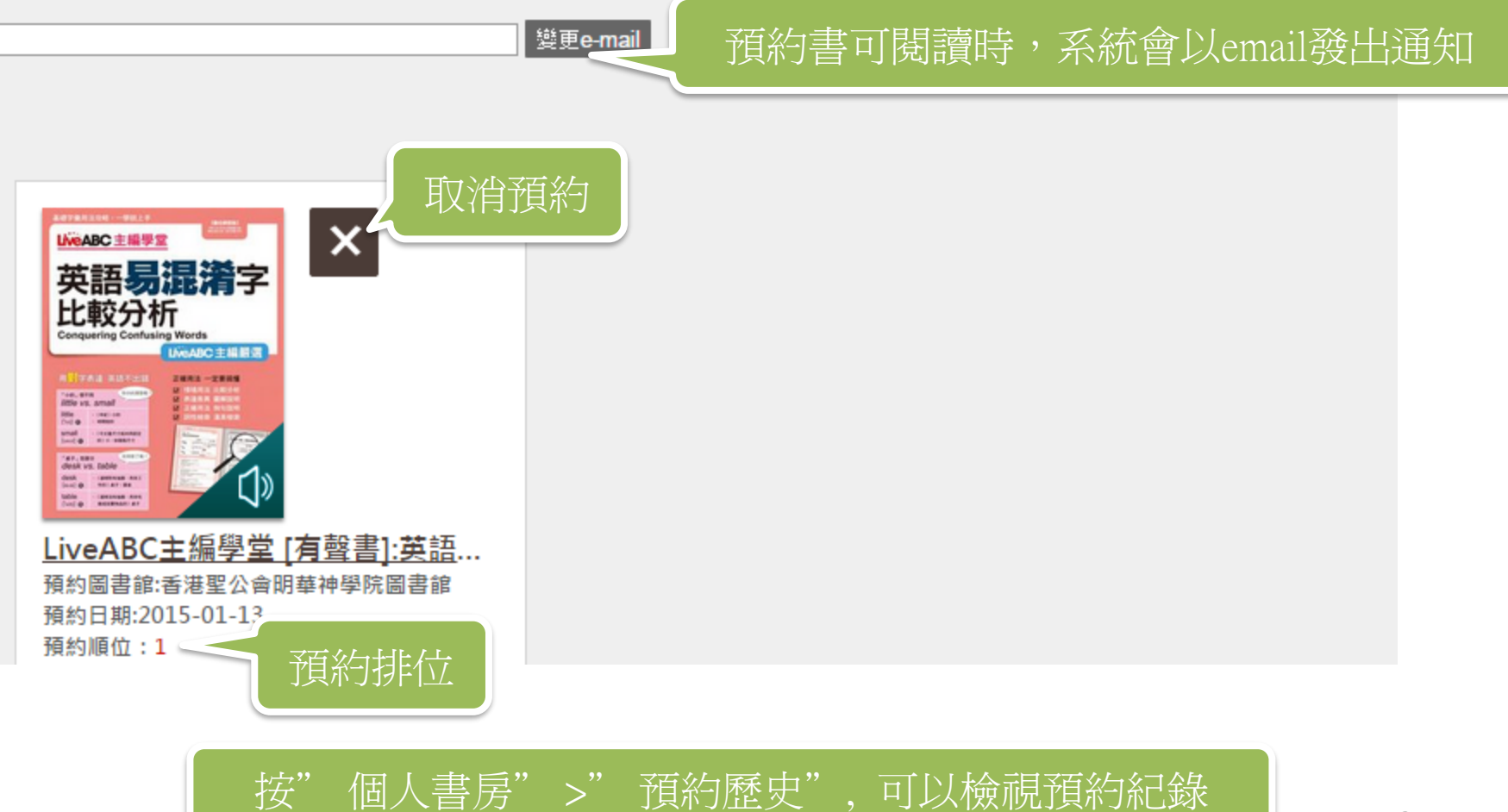

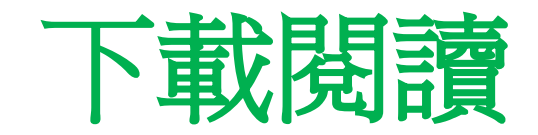

<span id="page-21-0"></span>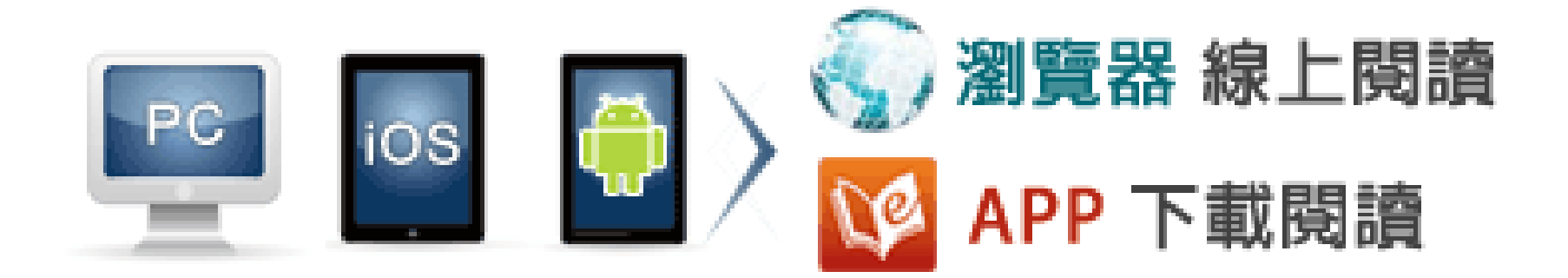

如需更多功能 **(**如書籤**,** 螢光筆**,** 分享**,** 備註**) :**

桌上電腦可安裝**HyRead Library HD**閱讀軟體

平板電腦和智慧型手機可安裝**HyRead 3** 應用程式

# PC / NB 個人電腦 請安裝HyRead Library

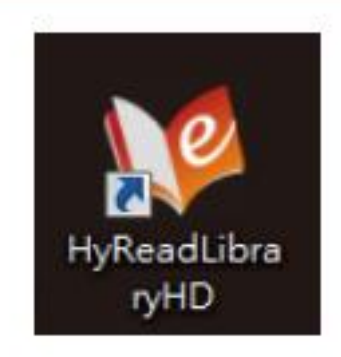

(可至HyRead ebook電子書免費下載安裝)

### iOS/ Android 平板電腦 & 智慧型手機 請安裝HyRead Library

目前提供兩版閱讀軟體APP,可依您的需求下載安裝

為了提供讀者更好的閱讀體驗, HyRead ebook 推出全新APP「HyRead 3」‧歡迎 下載體驗!

習慣使用「HyRead Library」APP 的讀者 · 仍可繼續使用「HyRead Library」 APP。

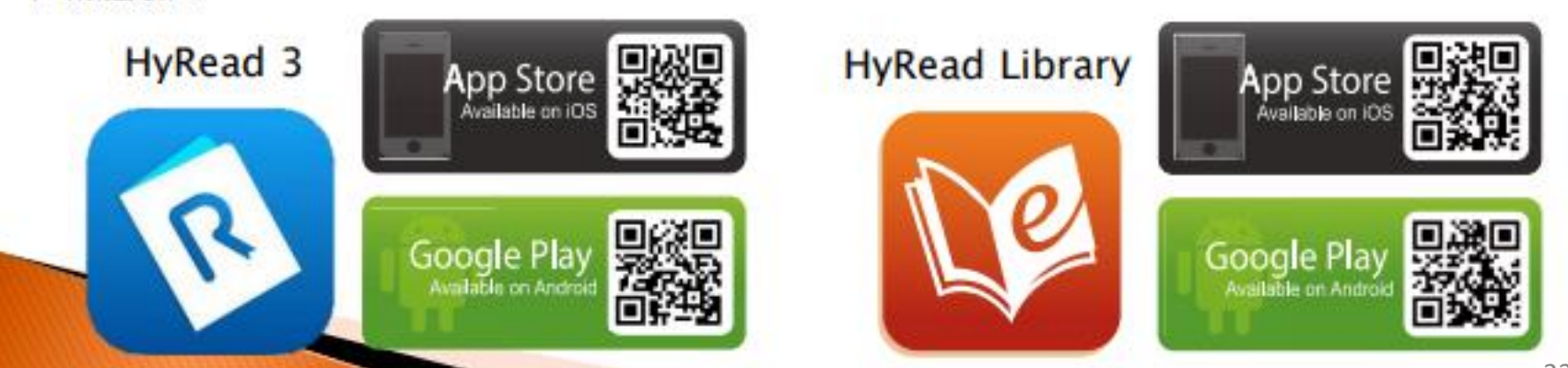

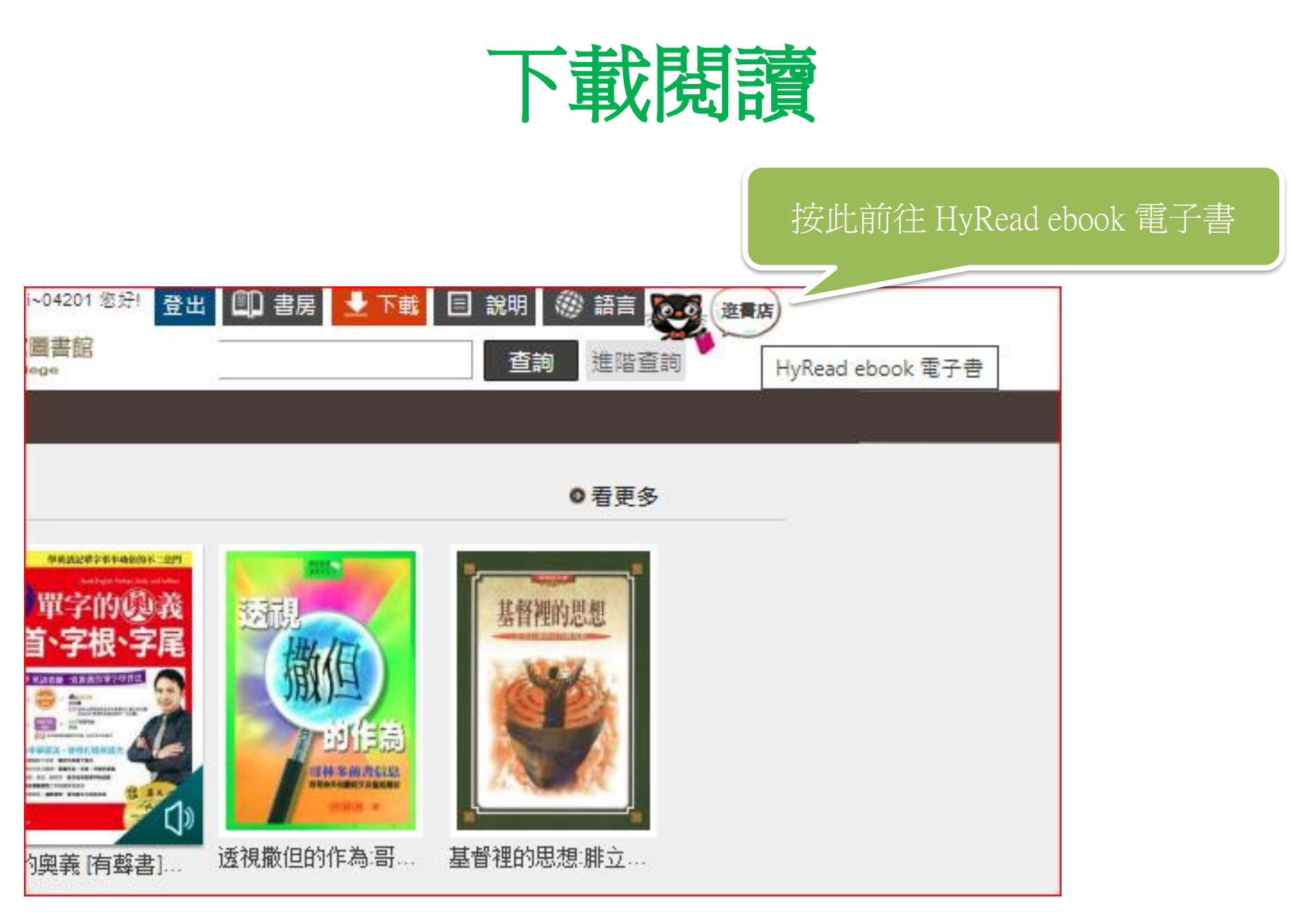

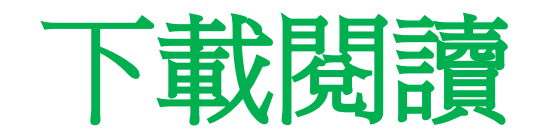

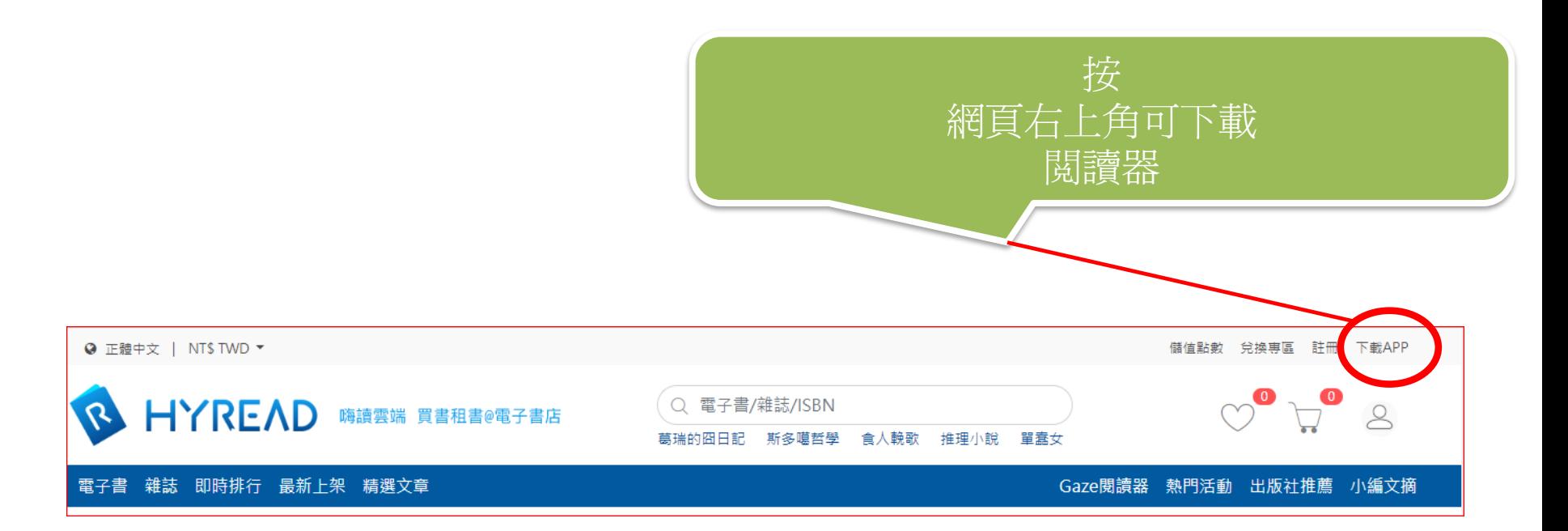

# <span id="page-25-0"></span>安裝HyRead Library HD (桌上電腦)

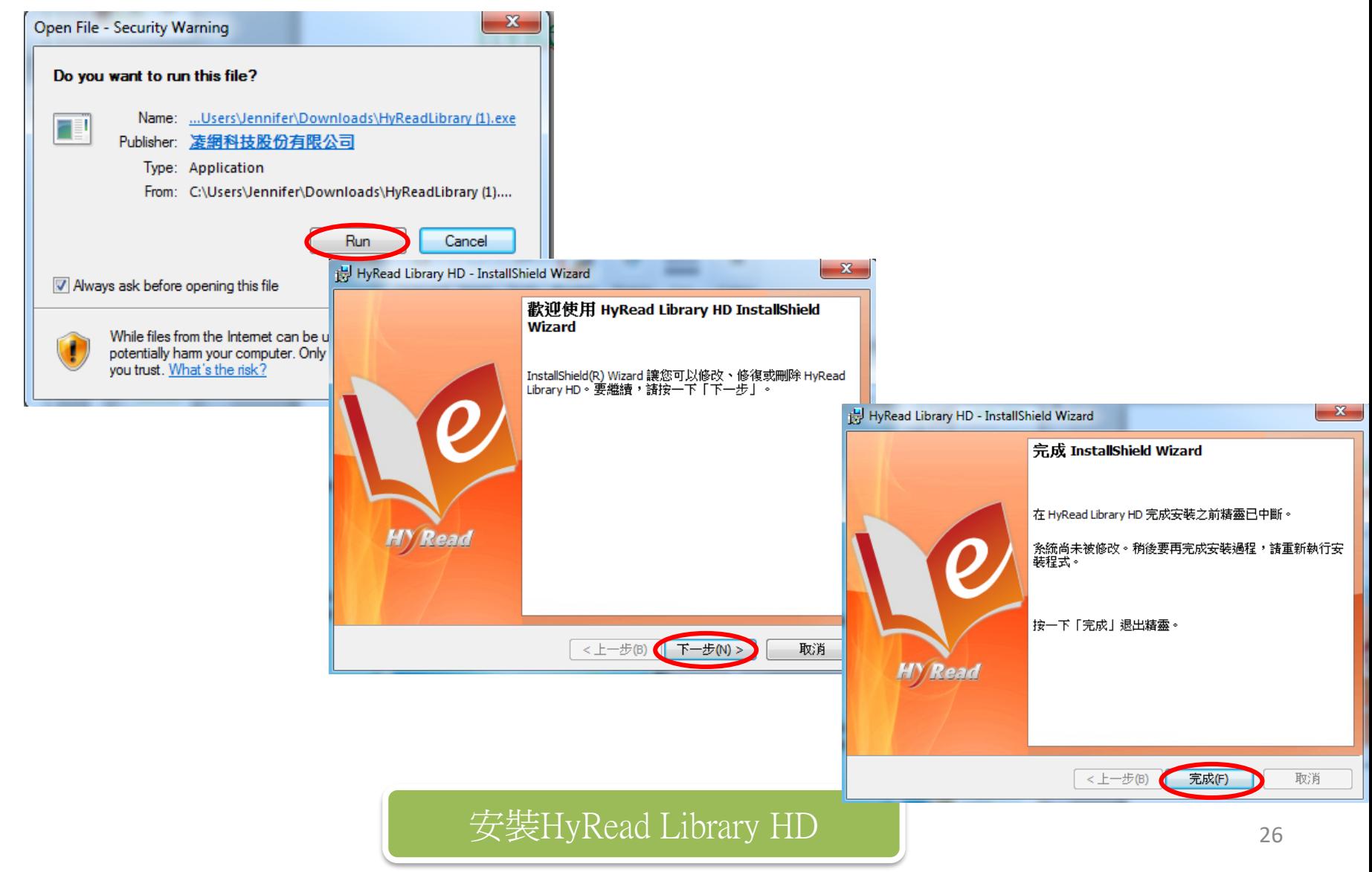

## HyRead Library HD

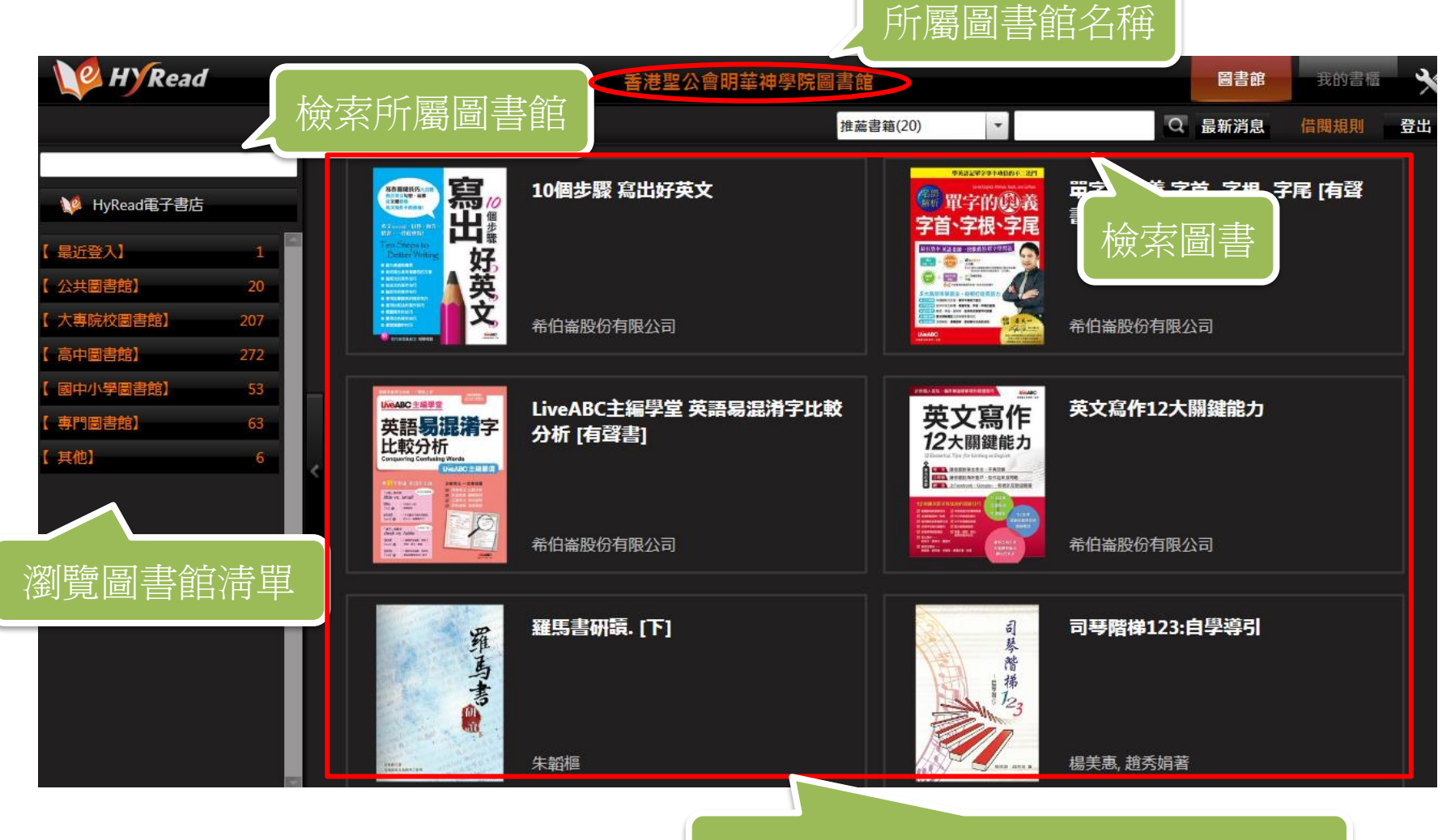

### 所屬圖書館所收藏的HyRead電子書 27

### HyRead Library HD

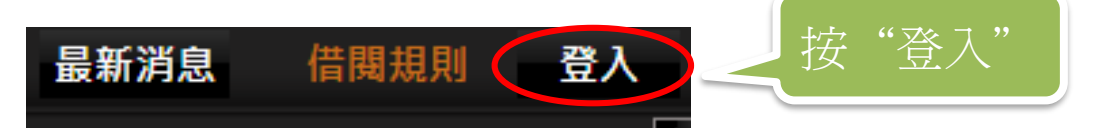

### 香港聖公會明華神學院圖書館

#### 請輸入帳號與密碼

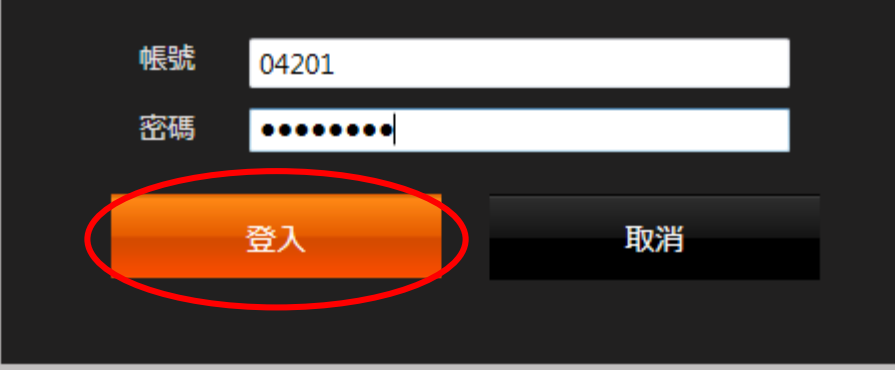

登入HyRead book 的用戶名稱及密碼 (與登入明華圖書館帳戶一樣)

輸入你的用戶名稱(圖書證號碼最後 五位數字(例:02970) 及密碼(即手機號碼八位數字), 然後按"登入"。

## HyRead Library HD: 借閱

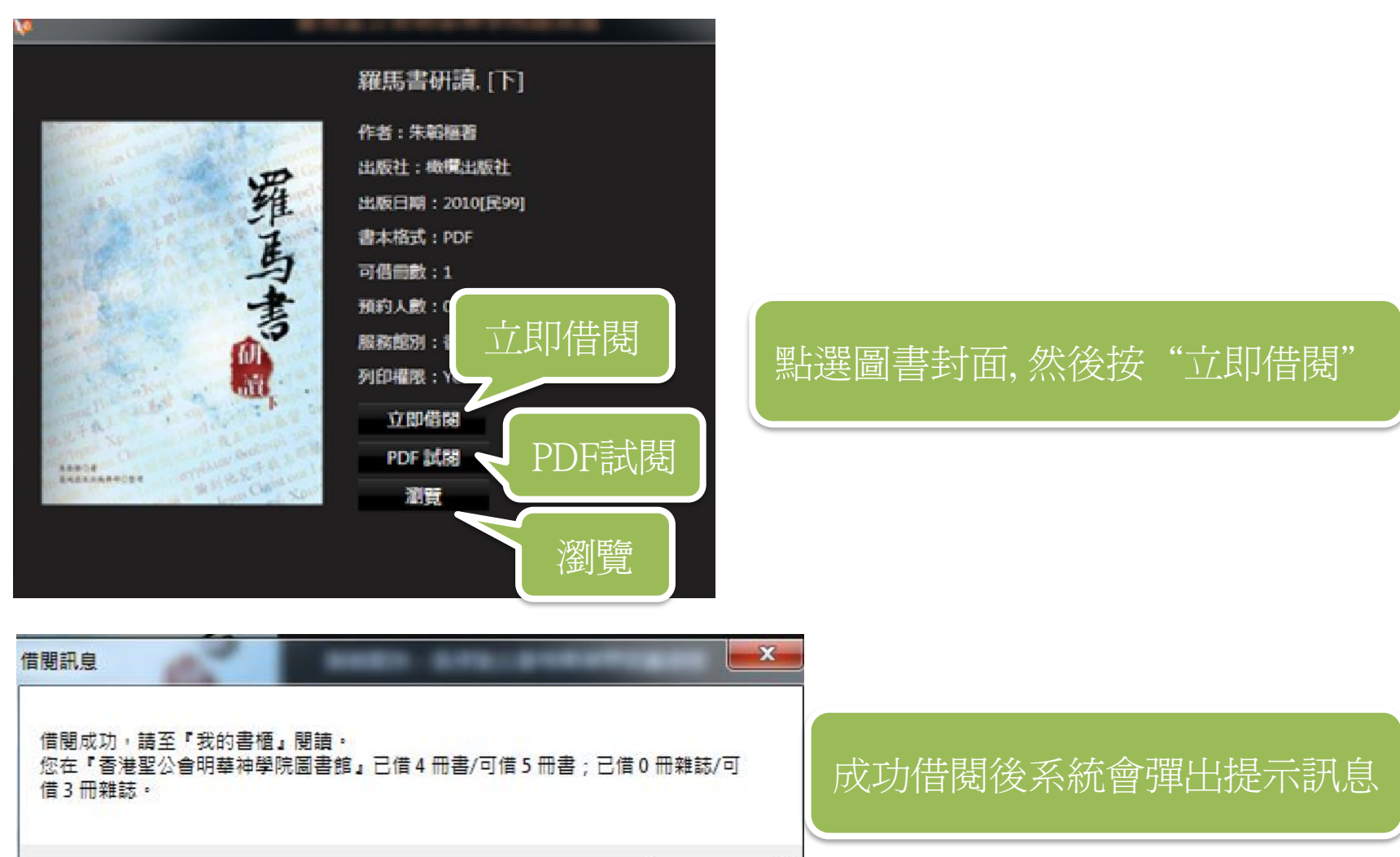

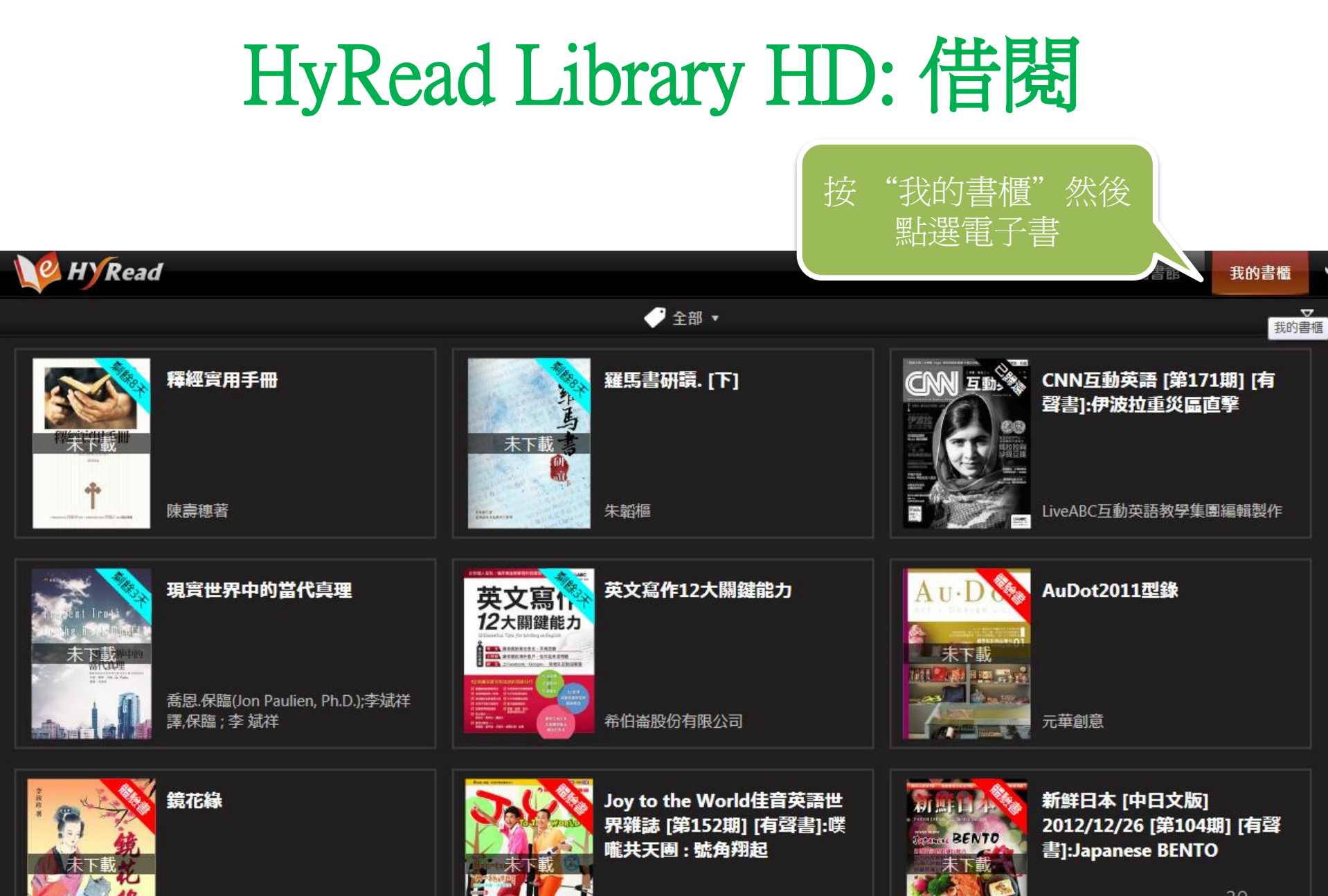

# HyRead Library HD: 借閱

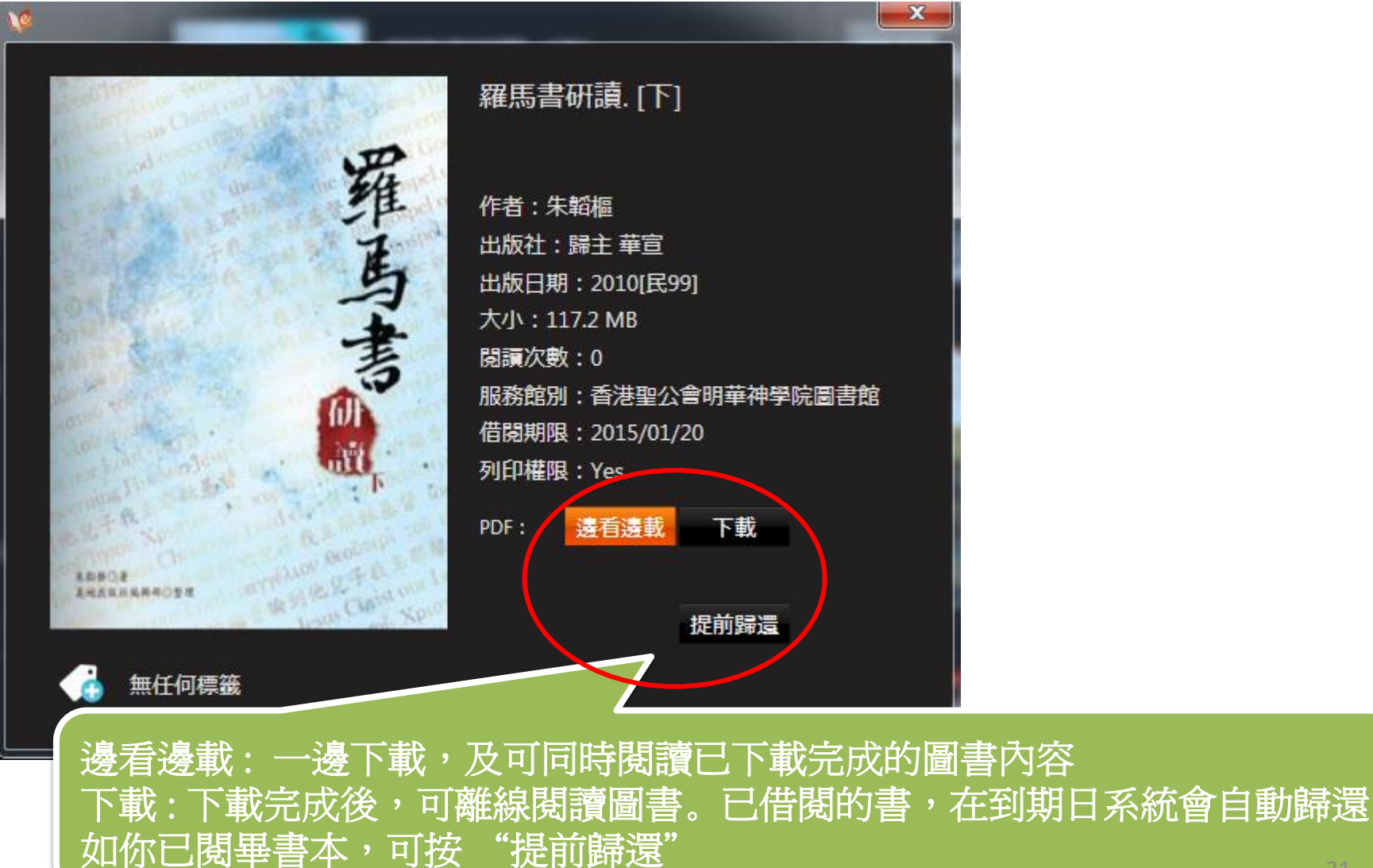

## HyRead Library HD: 閱讀介面

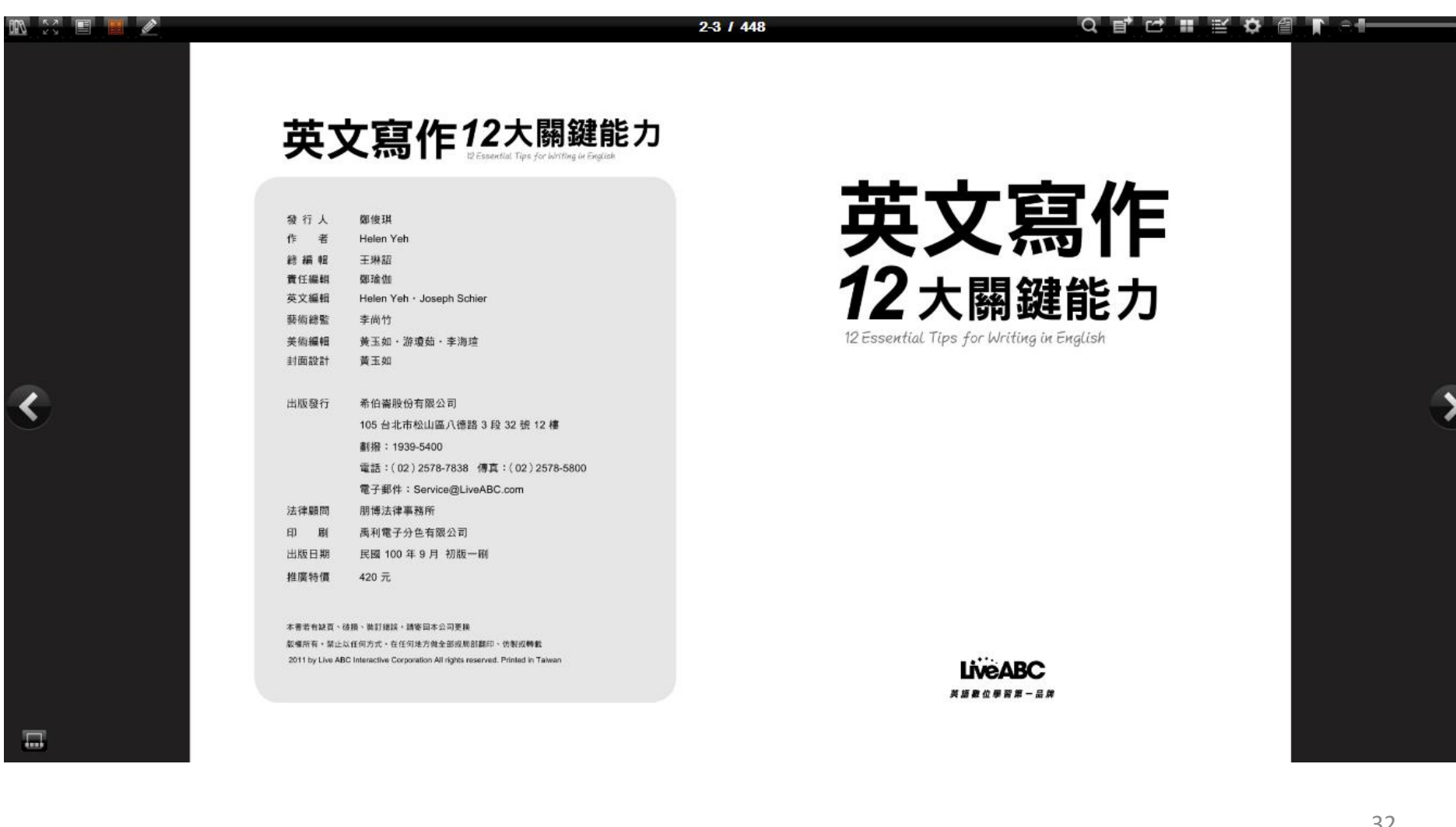

### HyRead Library HD: 閱讀介面

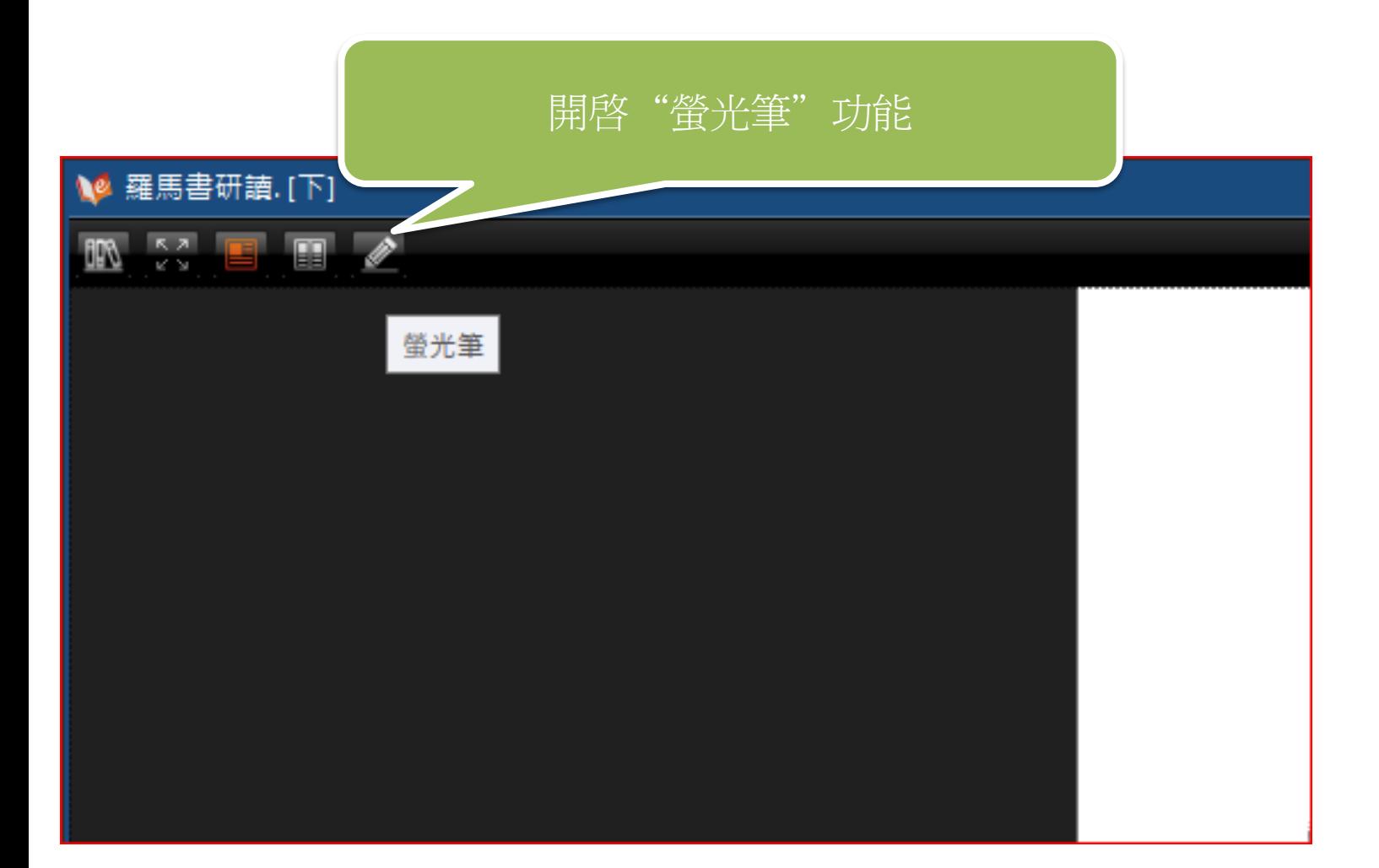

### HyRead Library HD: 閱讀介面

### 編者序

神是一位說話的神,祂在古時藉著眾先知說話,如今在子裡說 **毁示祂的自己,告訴我們神是怎樣的一位神,祂的心意** 的性情是什麼,祂的計畫是什麼,祂的目標又是什麼。 螢光筆我們才能認識神;有了神的話,我們才能與祂同行; 我們才能與祂同工;有了神的話,我們才能照著祂的 活在祂面前。

> 神的話對我們不是抽象的,祂賜我們一個上好的禮物——聖 經。聖經是神所默示的,記載了神要對人說的話。我們手中的聖經, 和世上所有的書都不同。它不僅是一本斷志的書,不僅是一本勸人 棄惡行善的書,不僅是一本在試煉中安慰人心的書,它更是一本啟 示神永遠旨意的一本書。在這本書裡有兩個主角,一位是神,一位 是人。神是造物者,人是受造者;神是赐恩者,人是蒙恩者;神是 帶領者,人是跟隨者;神是巧匠,人是神手中的工作。

> 神在人身上是有工作的。聖經明確地說,神是一位窯匠,我們 是祂手中製作的器皿(羅九21)。祂要把我們製作成彰顯祂榮耀形 像、有祂人性豐富美德的器皿。這是神永遠的定旨。神在創世之前 就預定我們,揀選我們,也在時間裡呼召我們,為的就是叫我們得 榮耀。基督徒的一生就是得榮的一生,基督徒的盼望就是神的榮耀

使用調色盤選擇螢光筆顔色

• 可調校筆頭粗幼度

Ξ

不透明

粗細

 $\bullet$ 

### <span id="page-34-0"></span>HyRead 3 (平板電腦 & 智慧型手機)

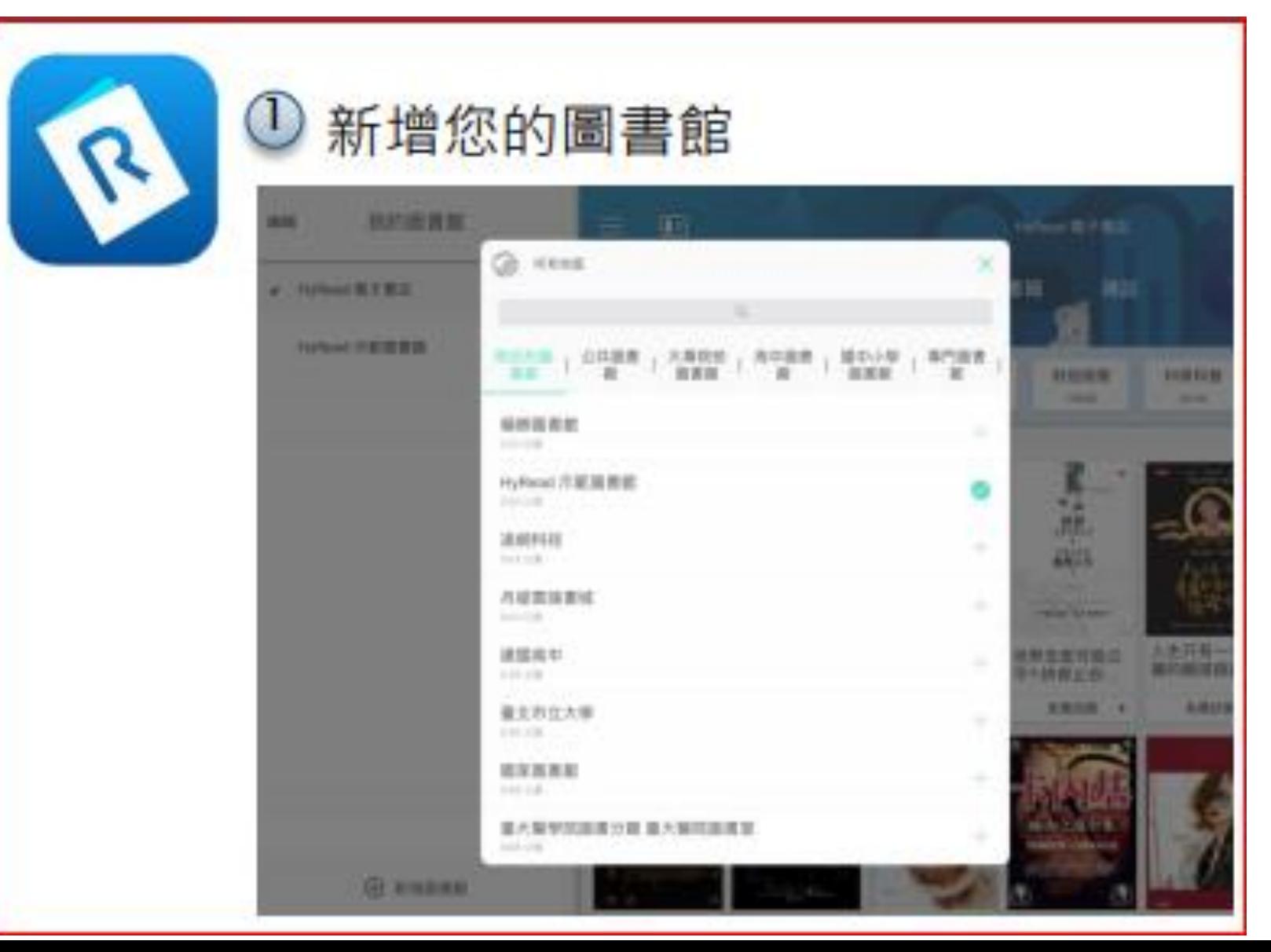

### HyRead 3 : 登入

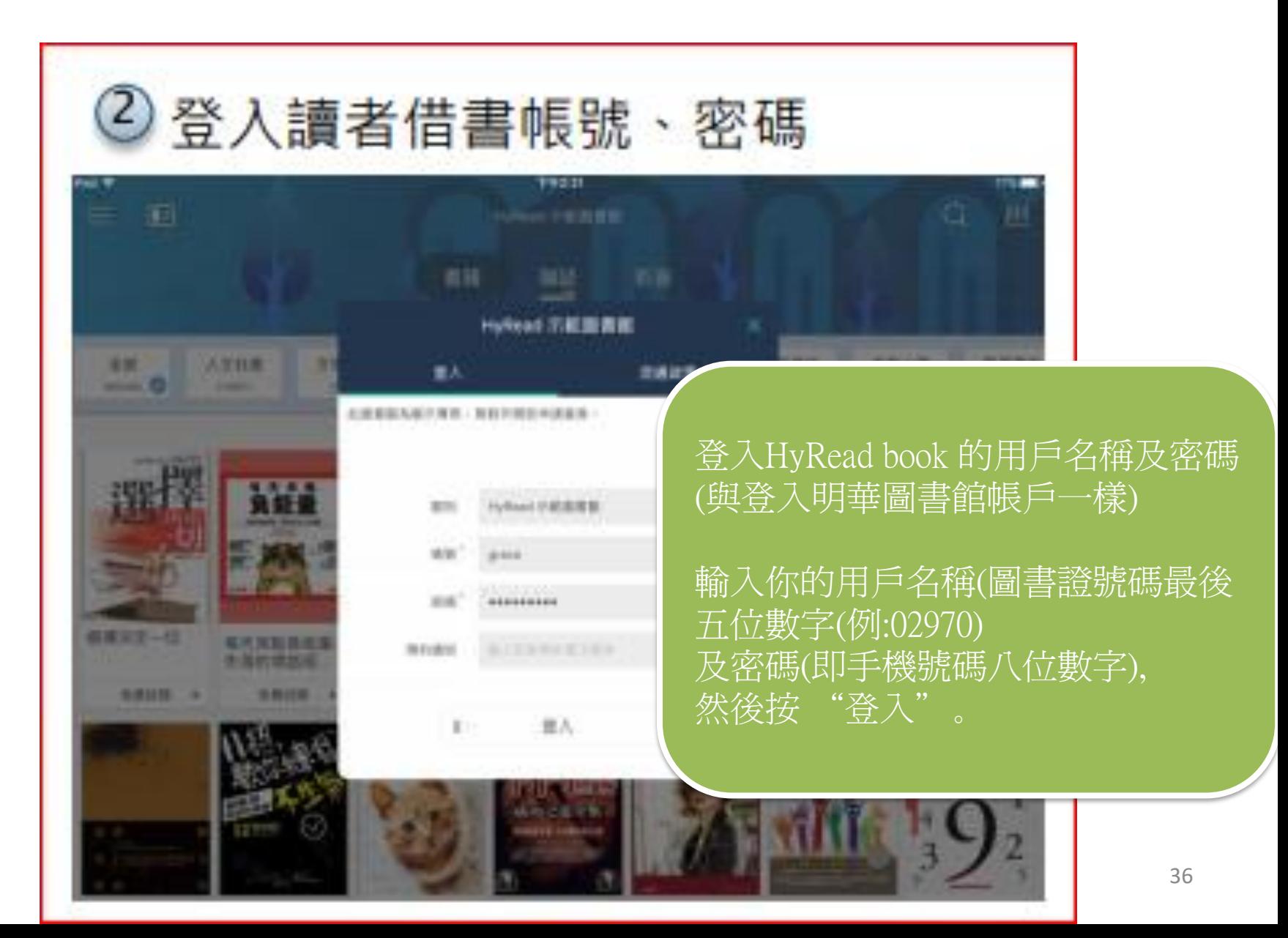

### HyRead 3: 借閲

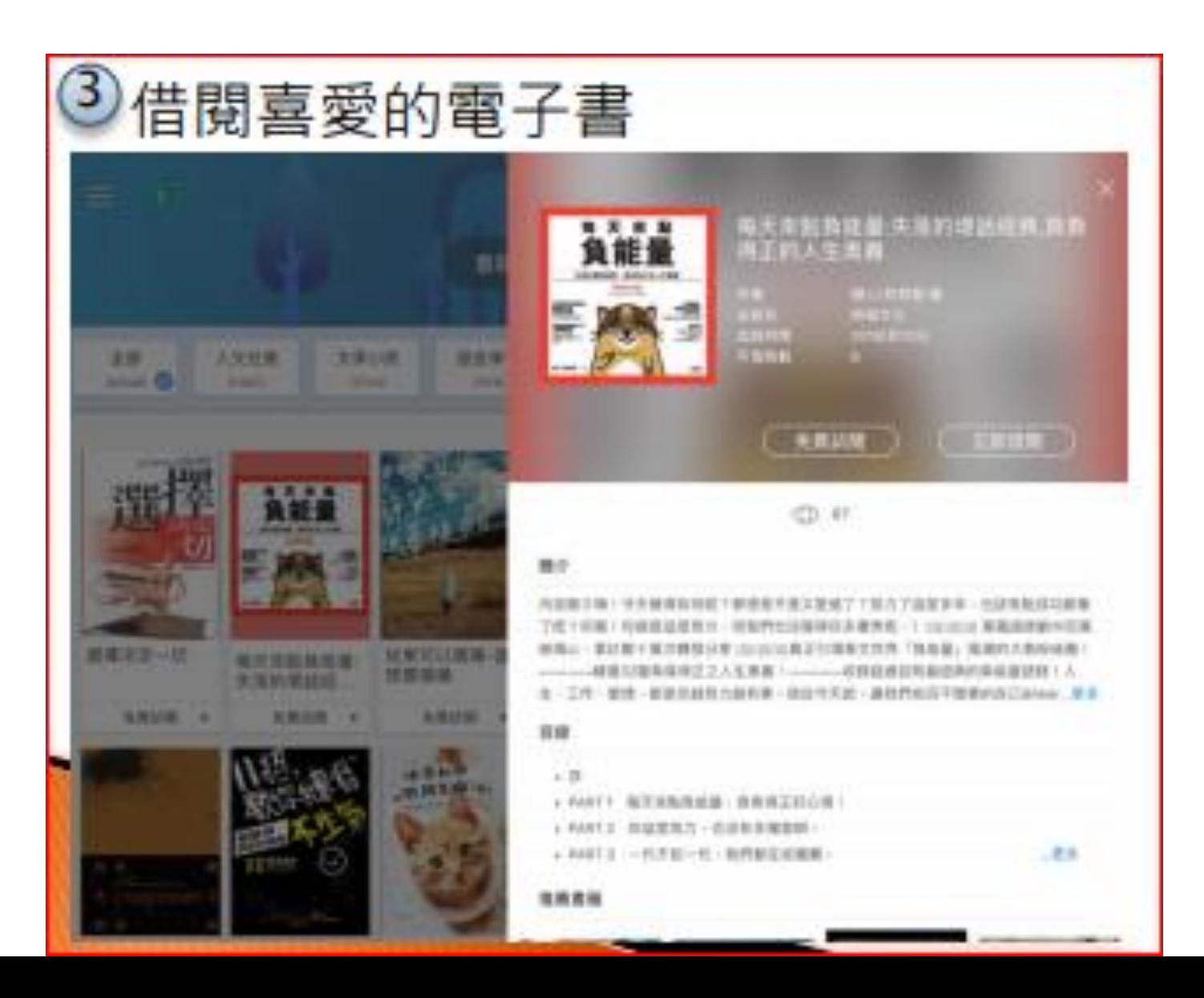

## HyRead 3 : 個人書櫃

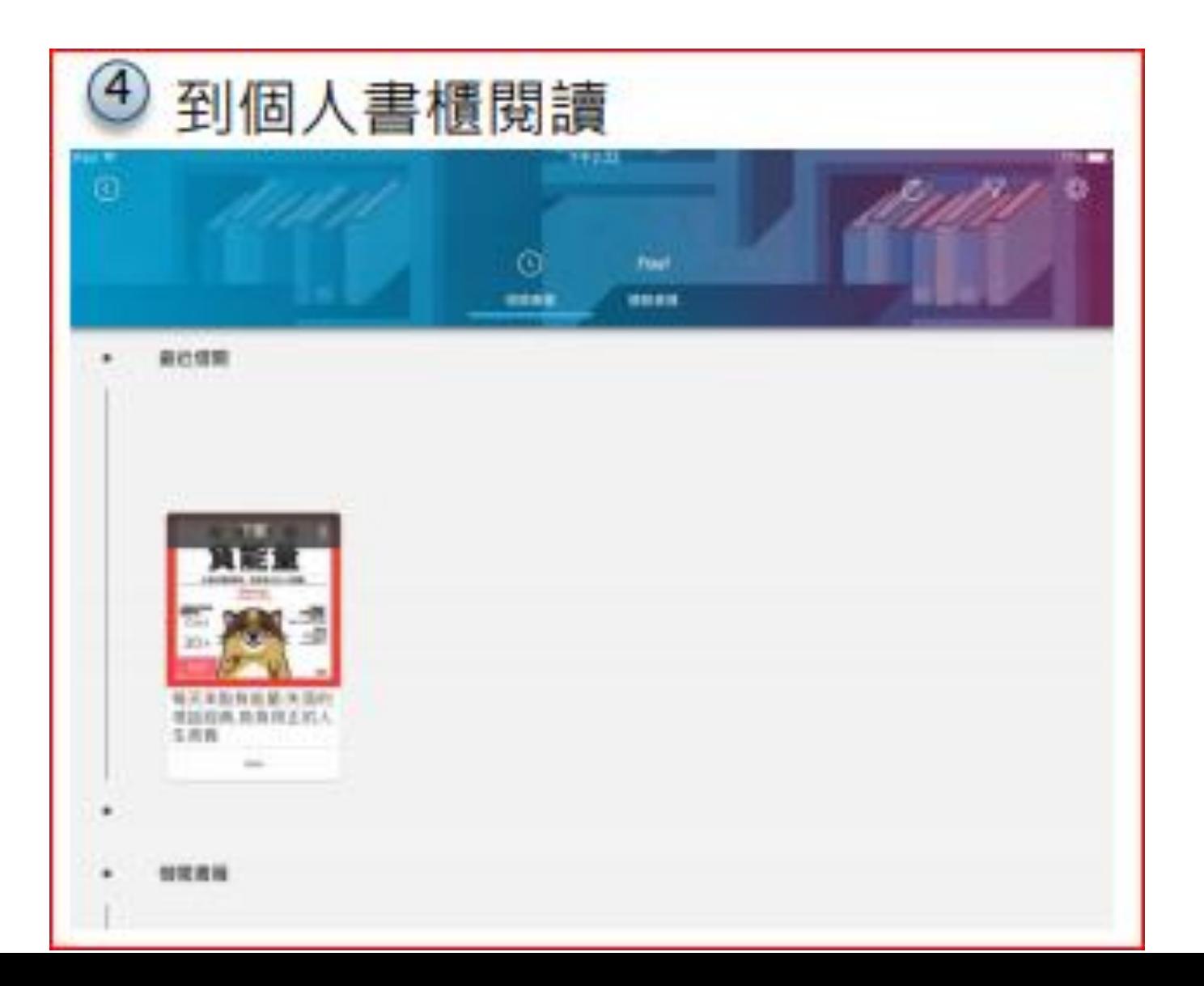

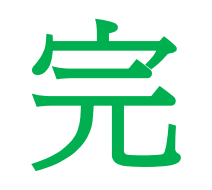